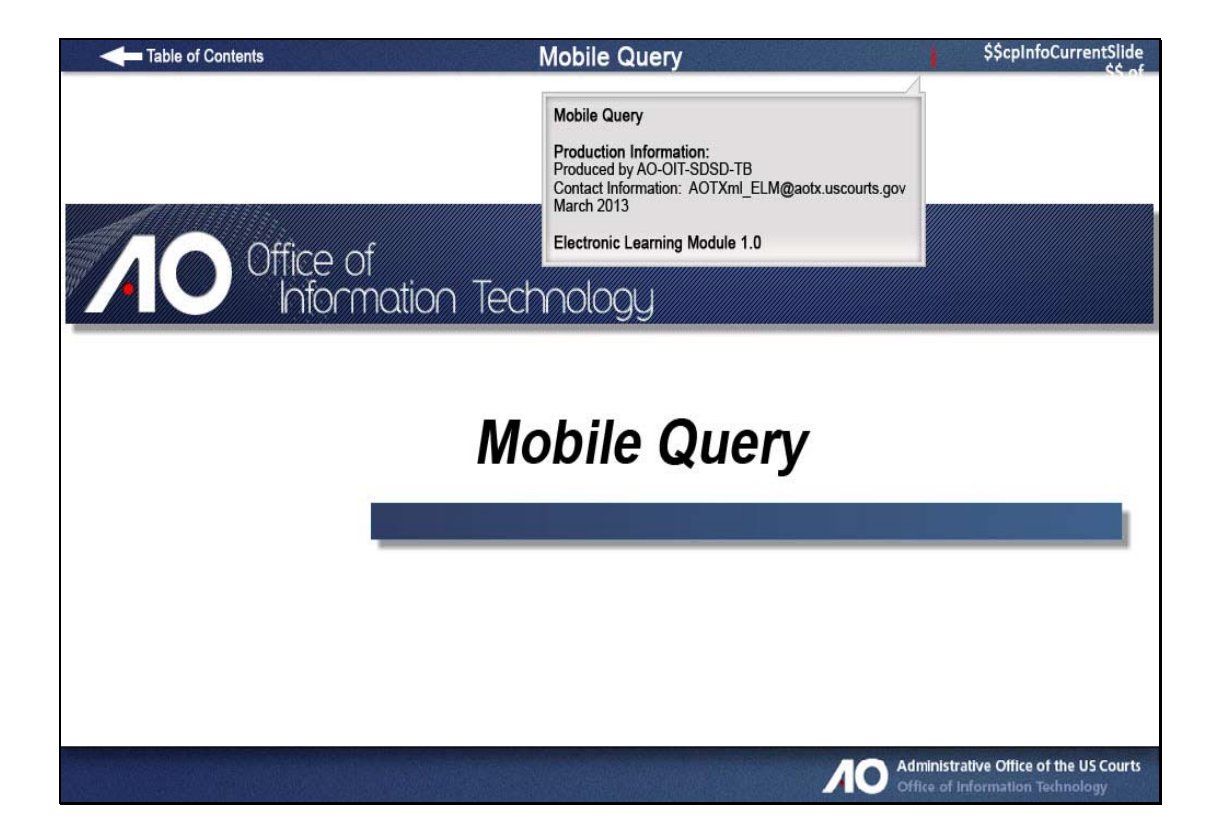

#### **Slide 2 - Navigation**

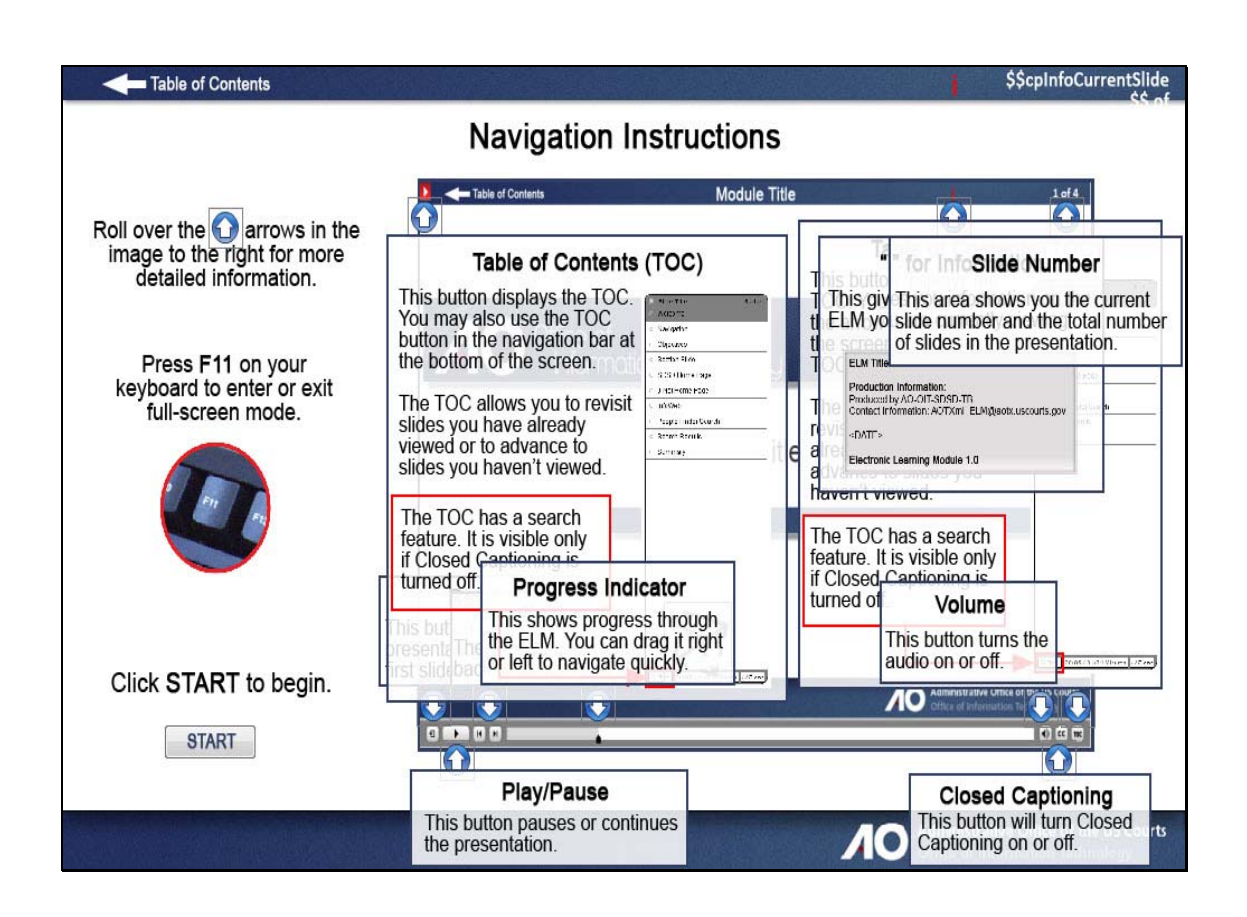

## **Slide 3 - Objectives**

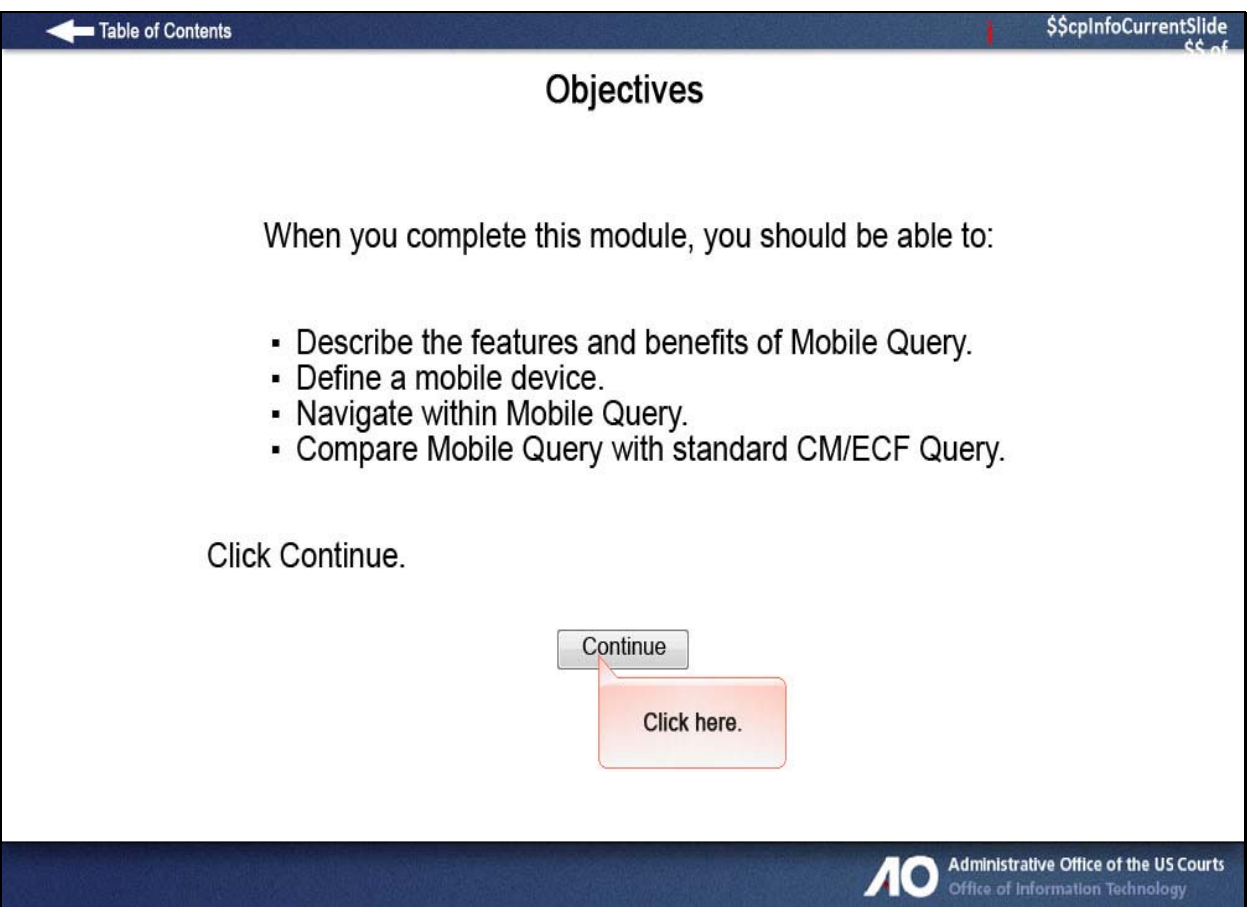

**Slide 4 - Mobile Query Overview** 

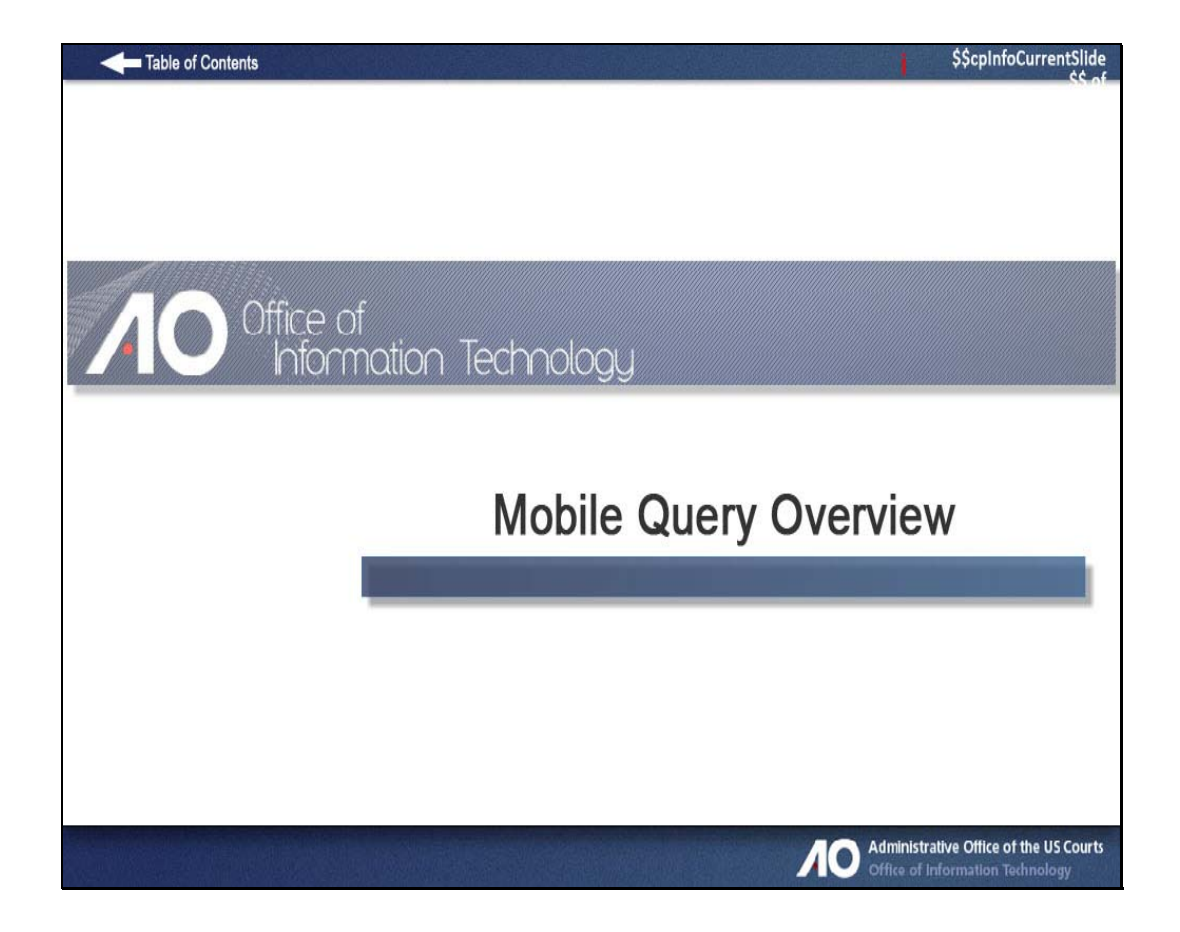

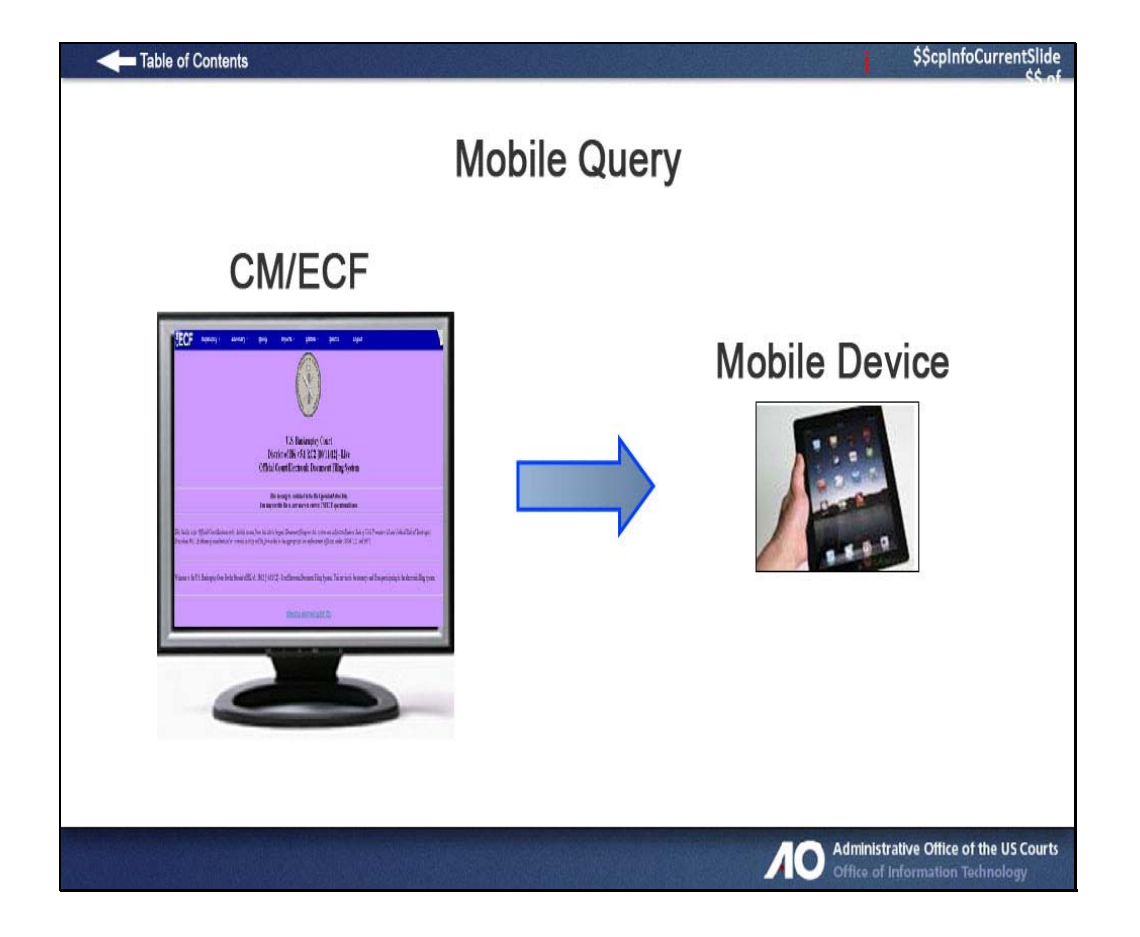

Release 5.1 introduces a new mobile query feature that streamlines the basic CM/ECF search when using portable devices.

This interface is reformatted for easier viewing and accessibility on smaller screens.

Other issues such as bandwidth or data transfer speed have also been addressed for more satisfactory results.

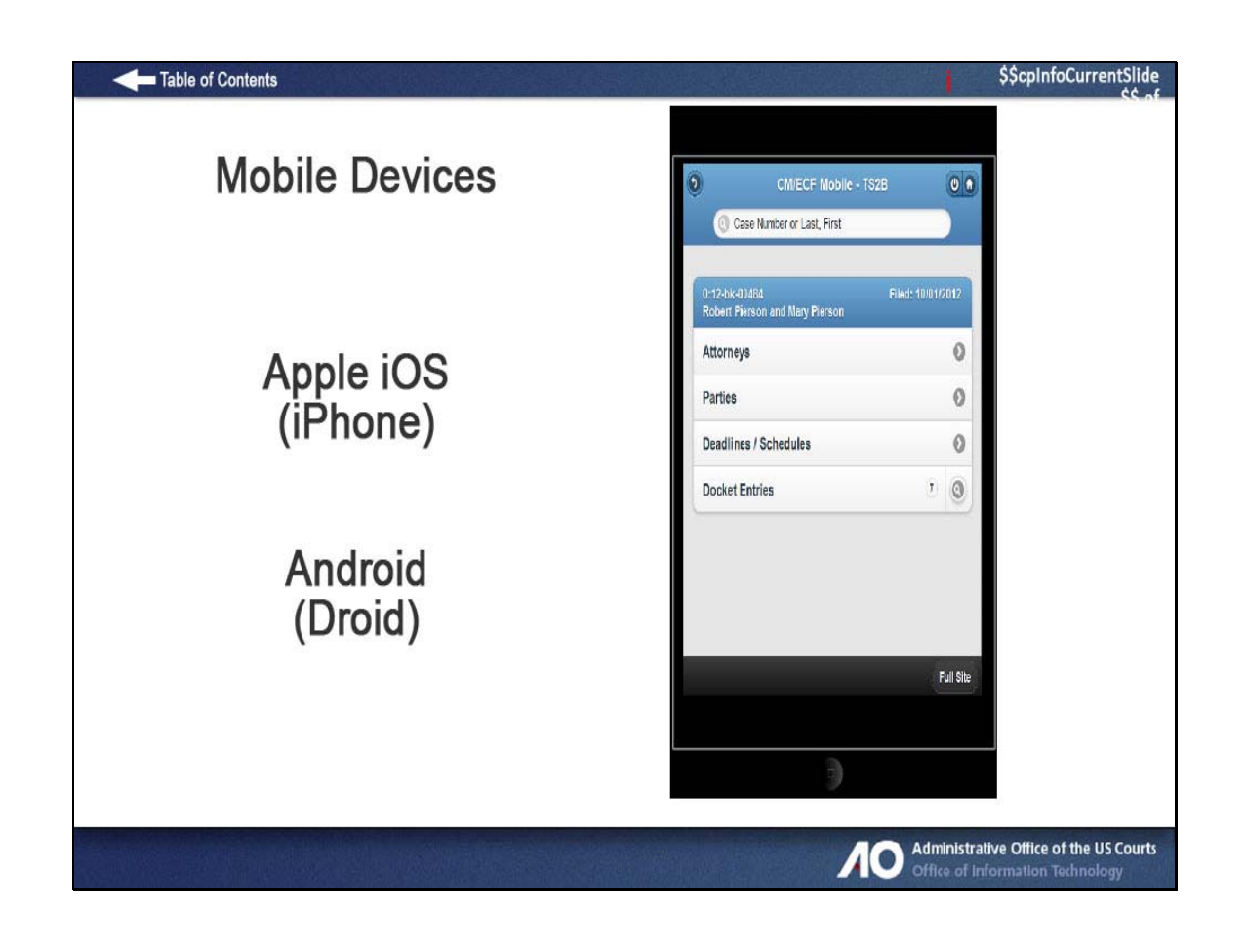

Mobile Query is compatible with smart phones such as the iPhone (Apple iOS), Droid (Android), Blackberries, and other PDAs that can access web applications.

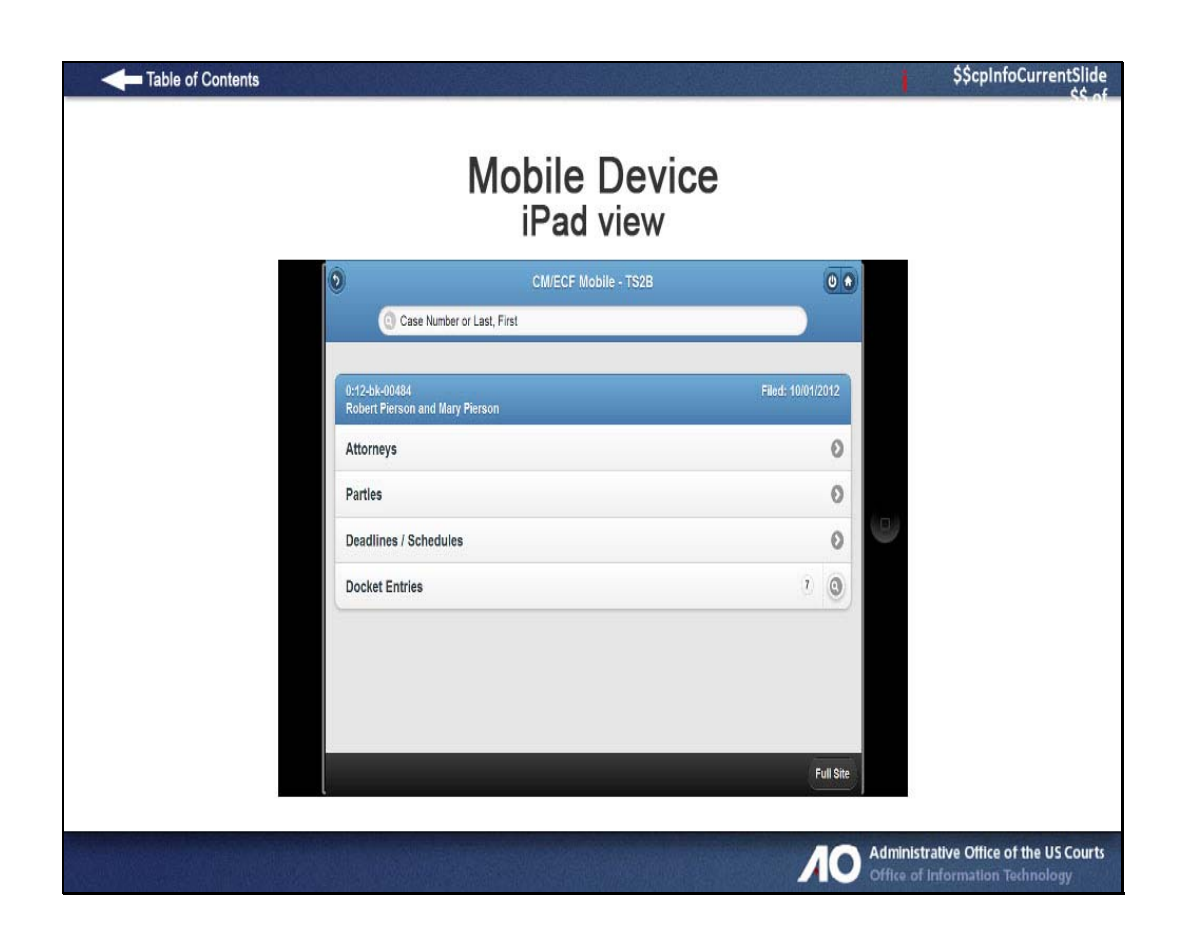

In mobile query, you will see a more attractive and effective interface for touch screen tablet computers such as the iPad.

Mobile Query is designed to work on any browser that can support basic HTML.

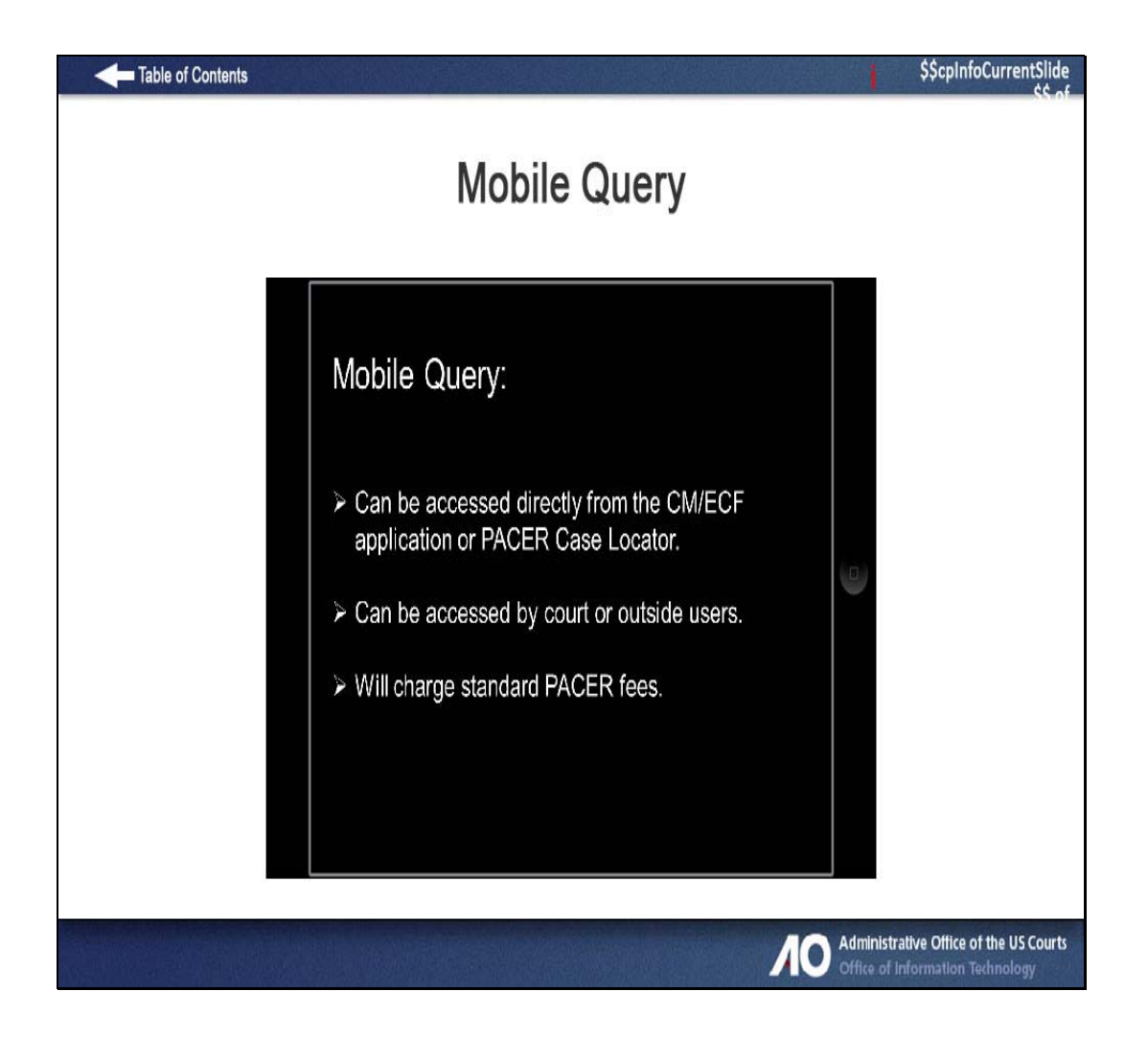

The Mobile Query is not a separate program, but an abbreviated search feature that can be accessed directly from the CM/ECF application or PACER.

PACER customers will be charged the standard PACER fees.

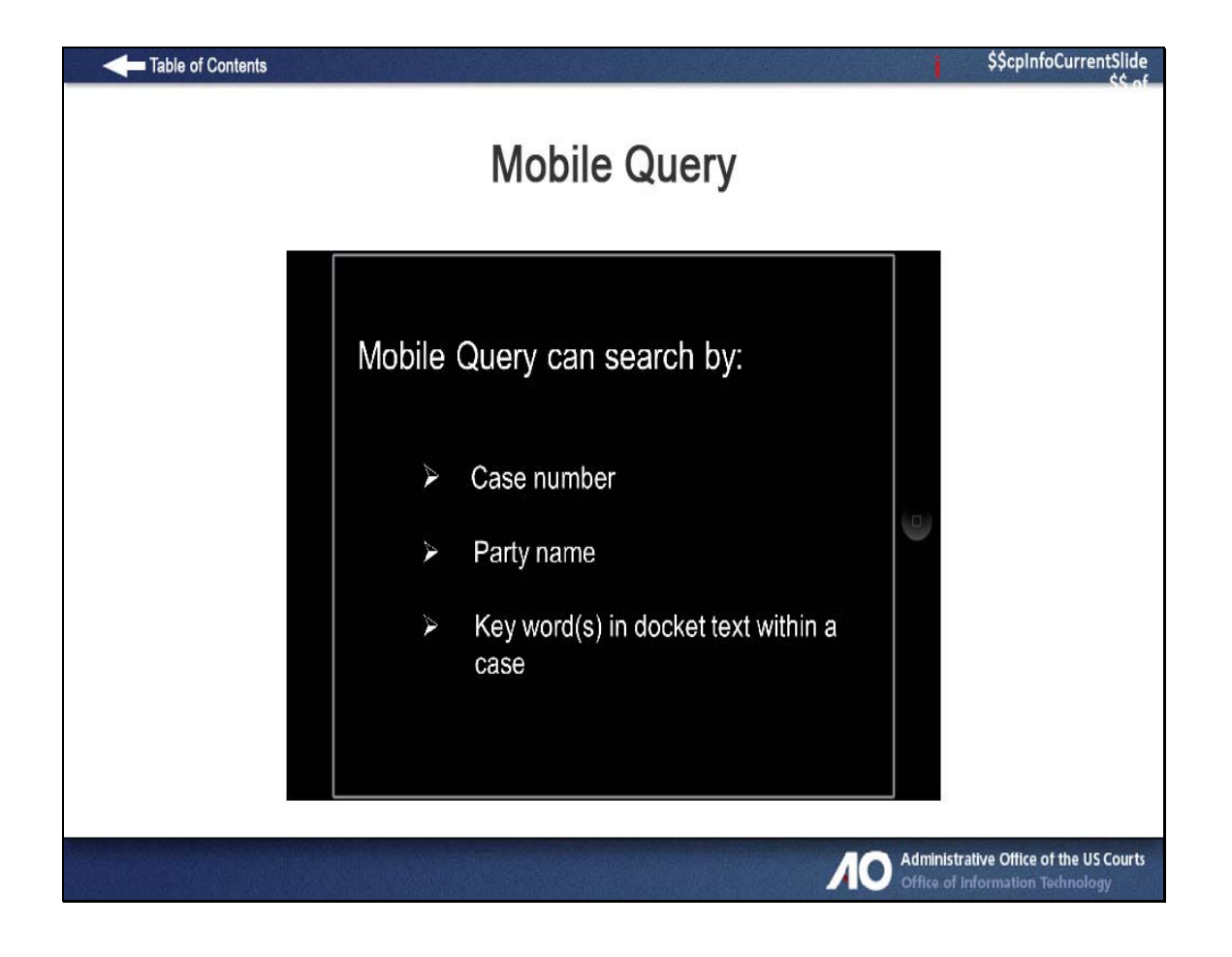

This is a modified search program, not all query searches are available, but the basics are available like the case number and party name.

And in the Mobile Query you can do text searches on docket entries in a single selected case.

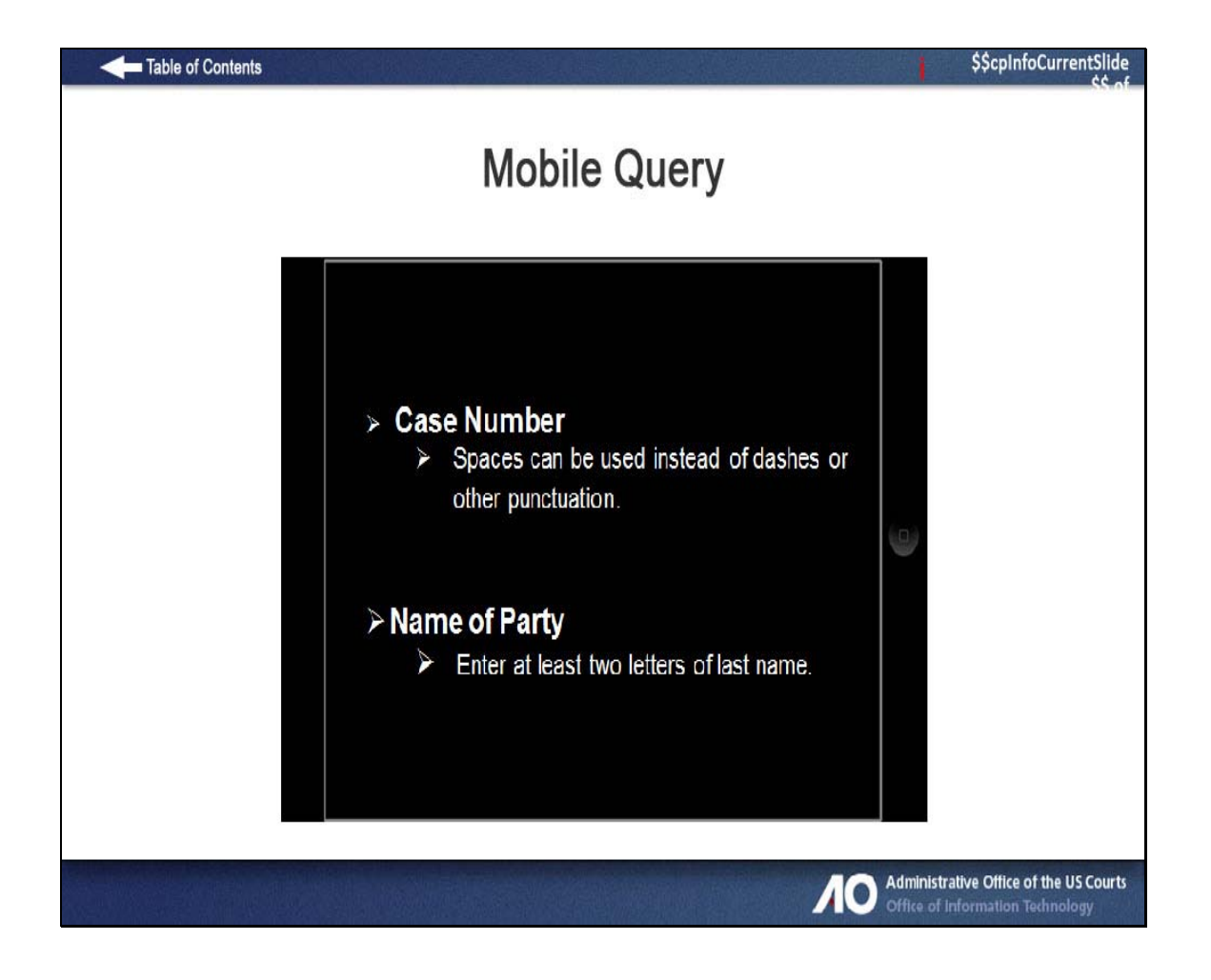

When you search by a case number, spaces can be used instead of dashes or other punctuation.

And when you search for a party, the format is "Last Name, First Name", where a comma separates the two parts. The first name is optional.

Enter at least two letters of the last name and if you enter only one letter the search will only find people whose last name are exactly that letter.

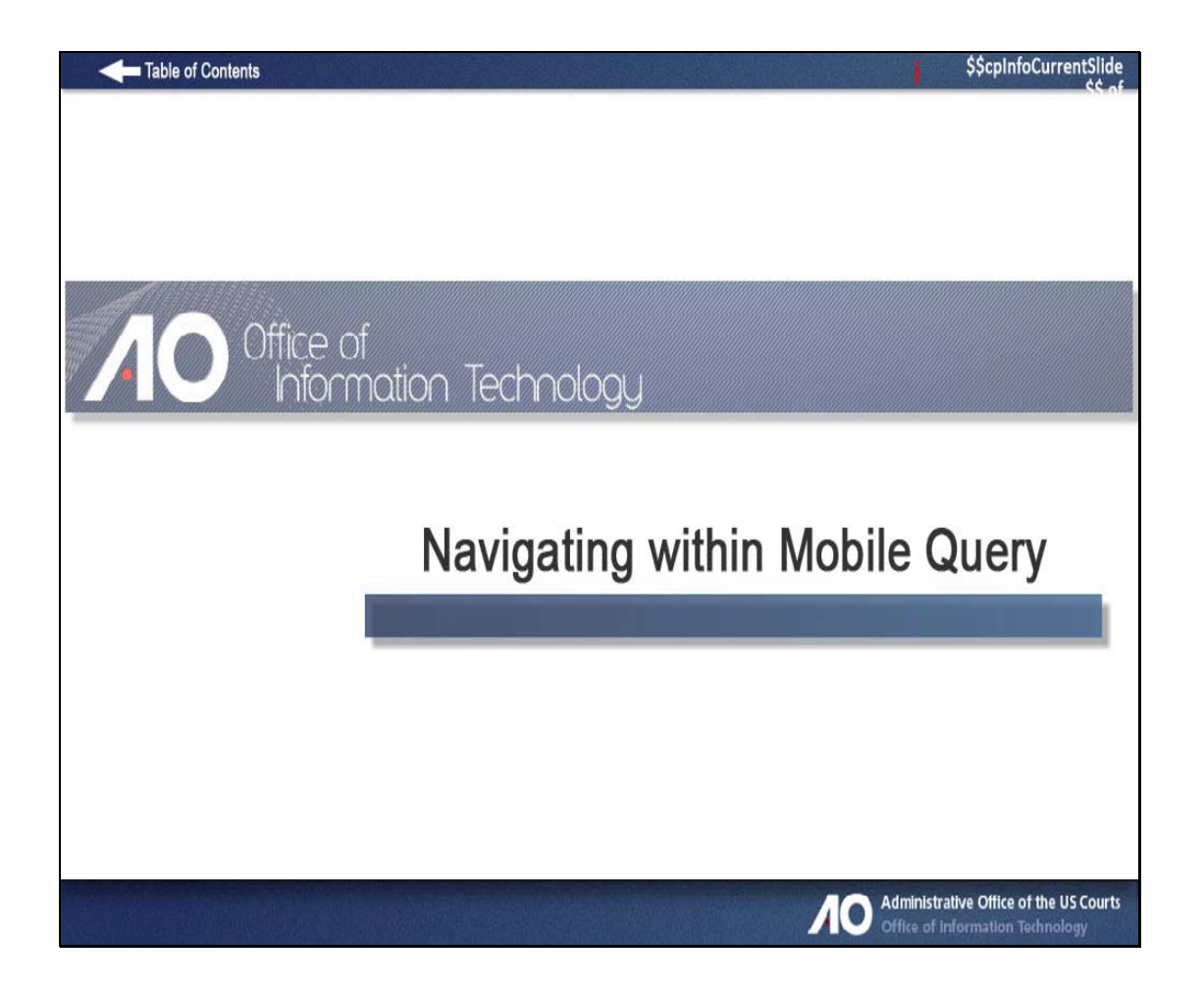

# **Mobile Query**

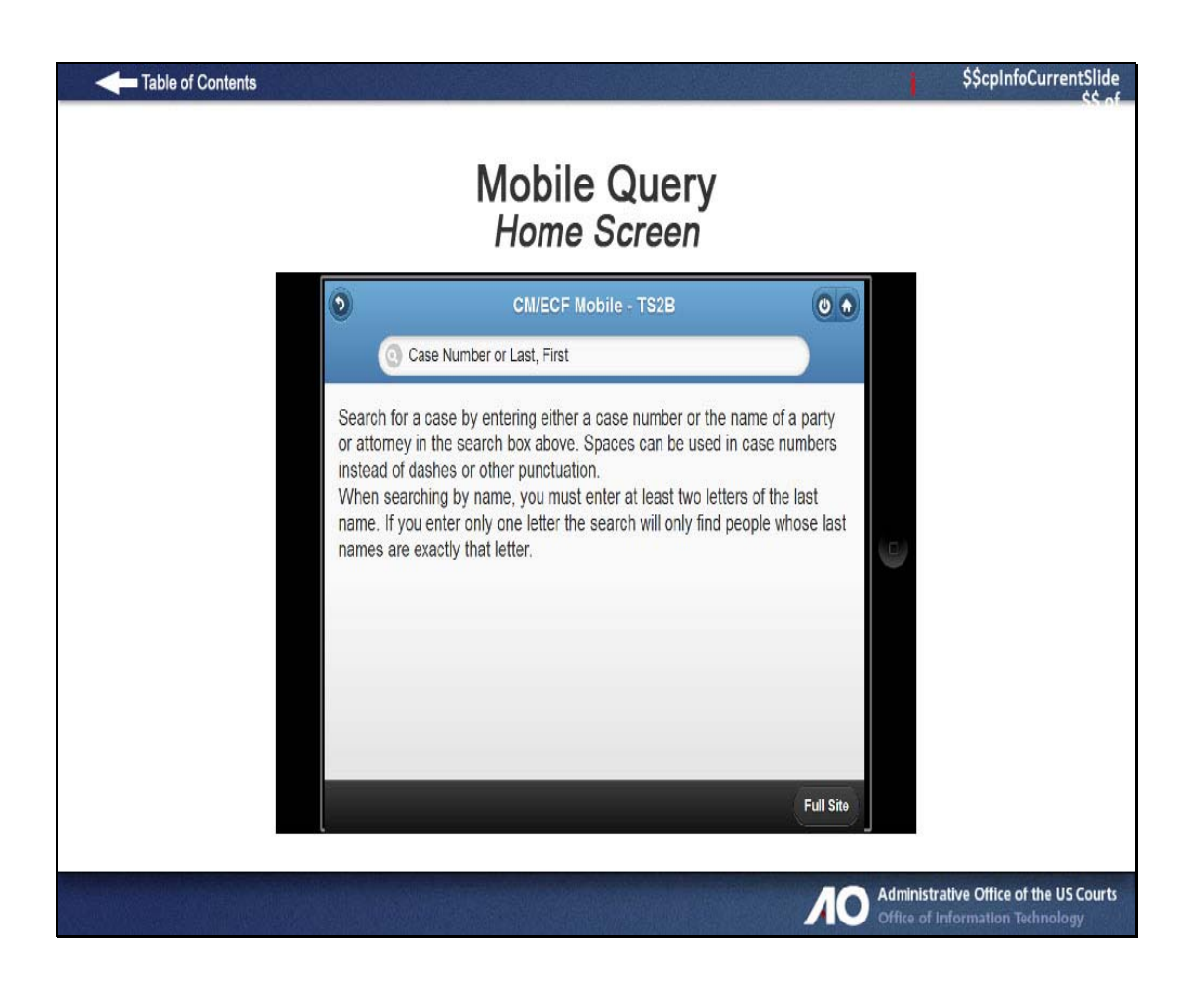

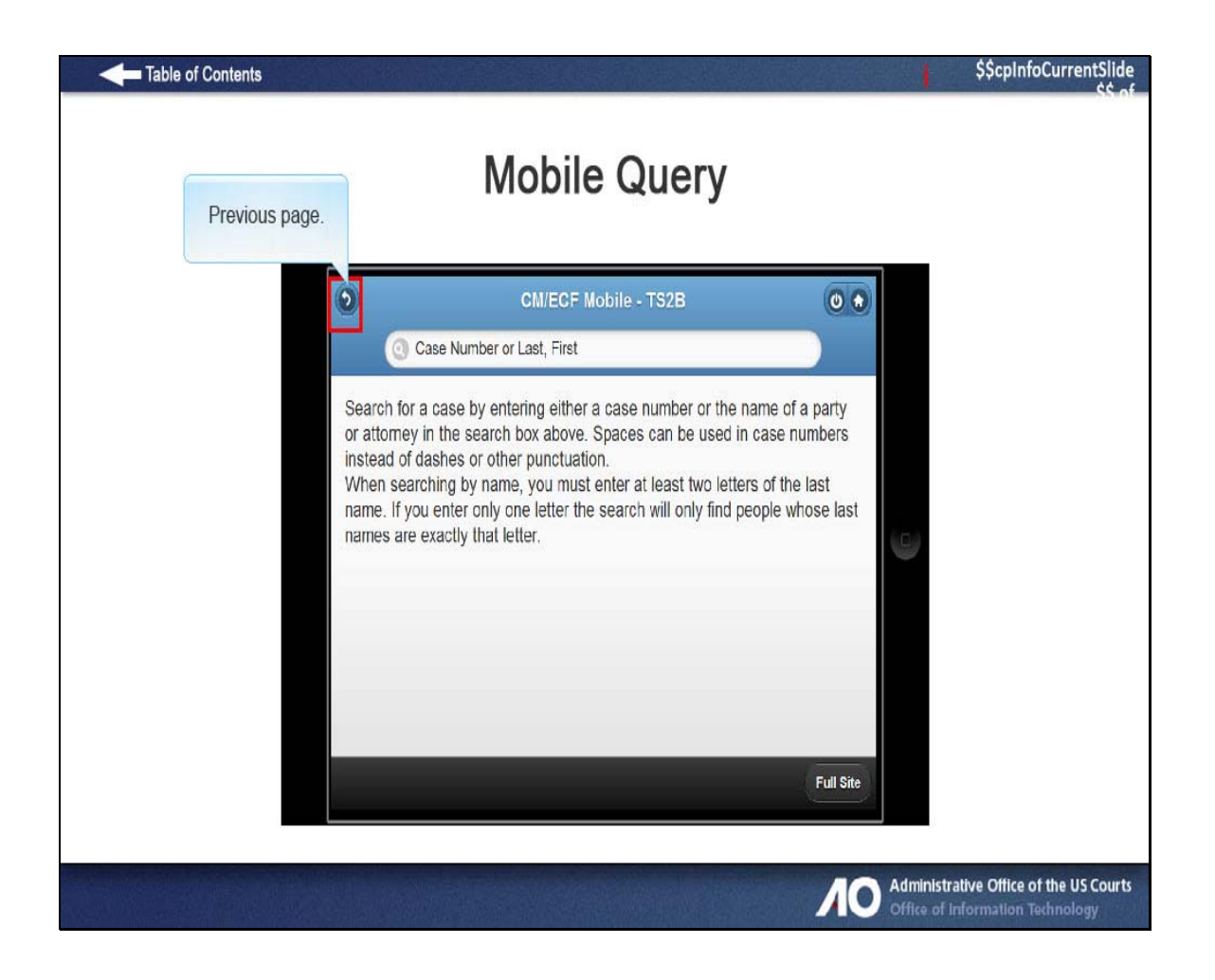

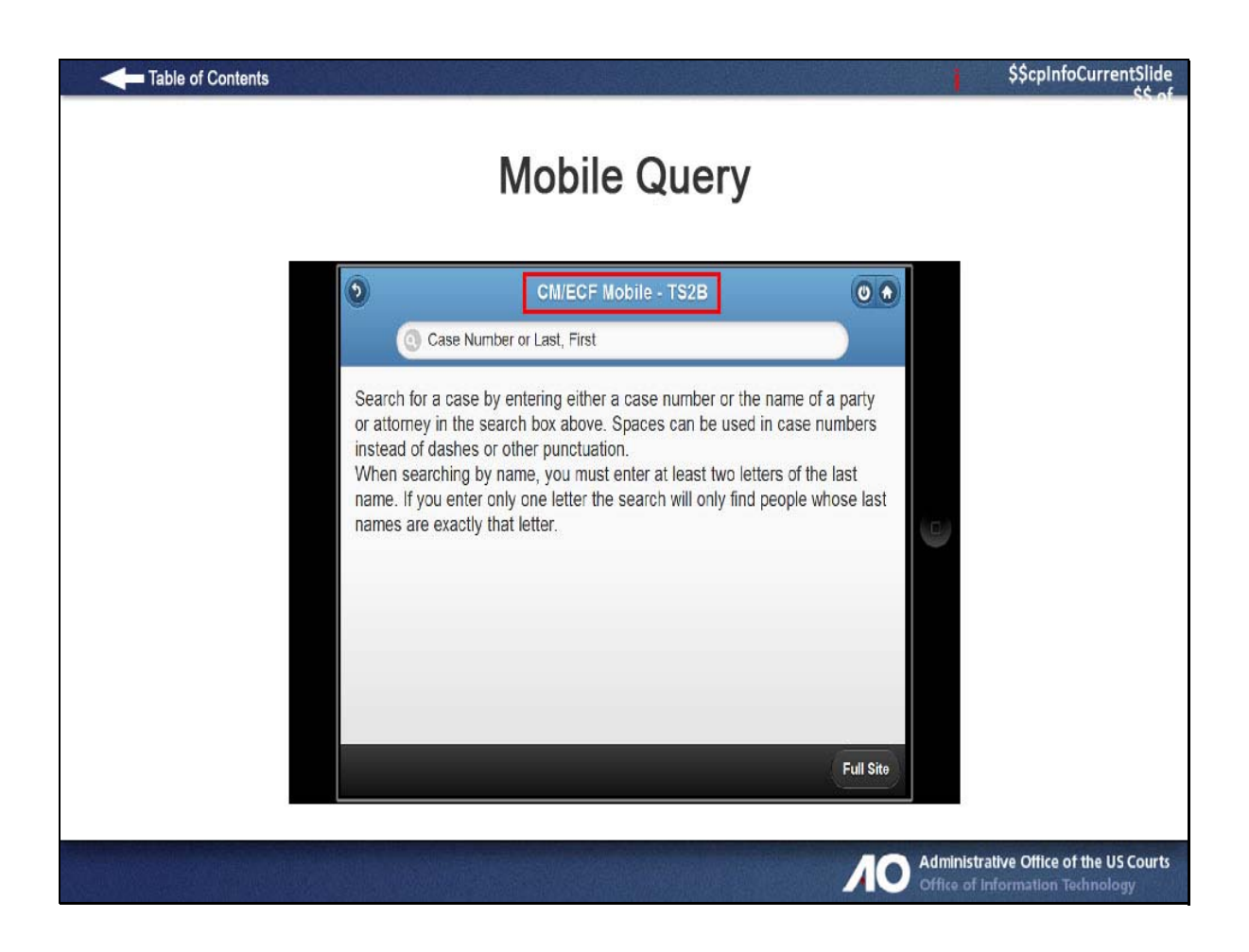

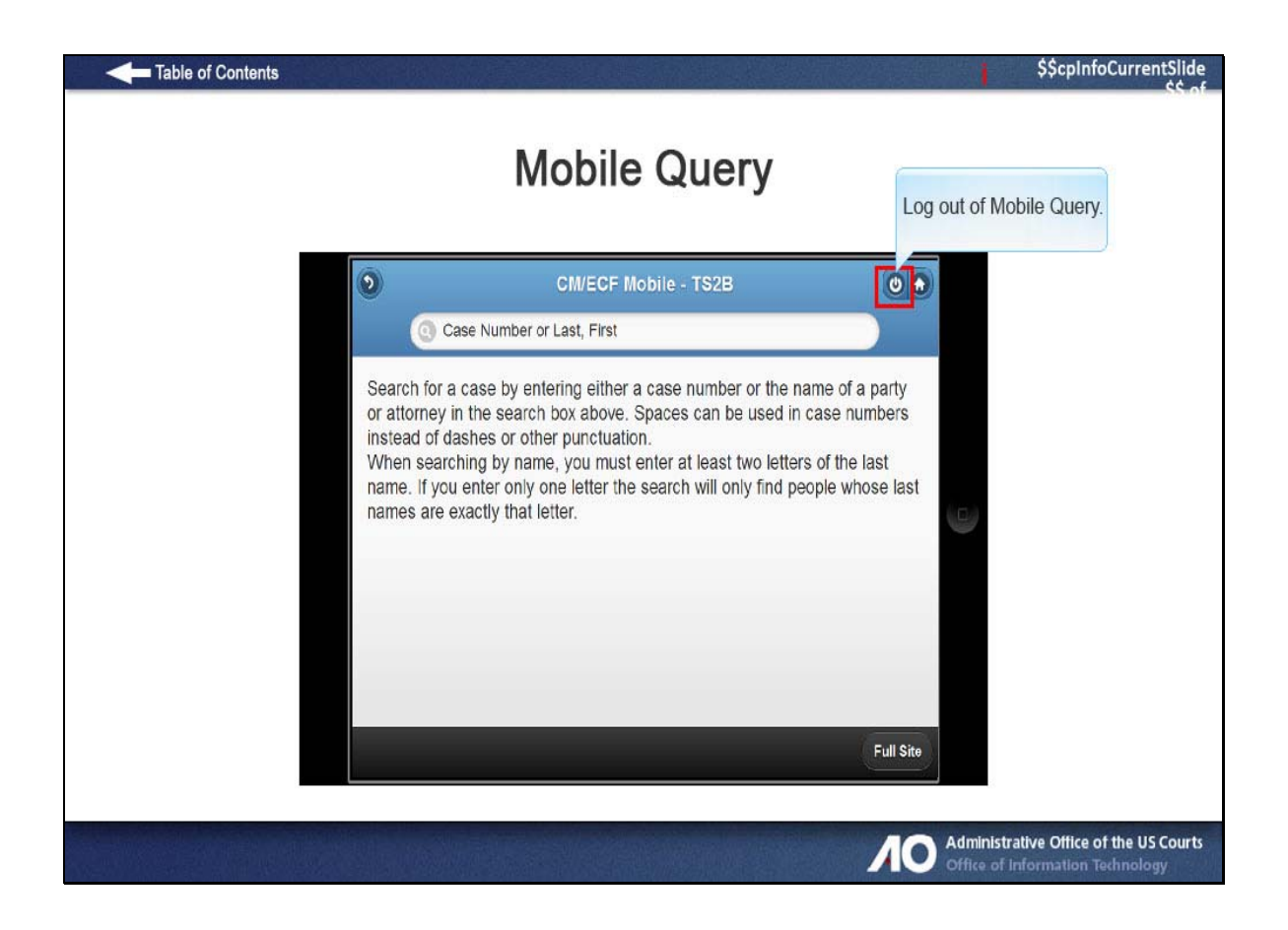

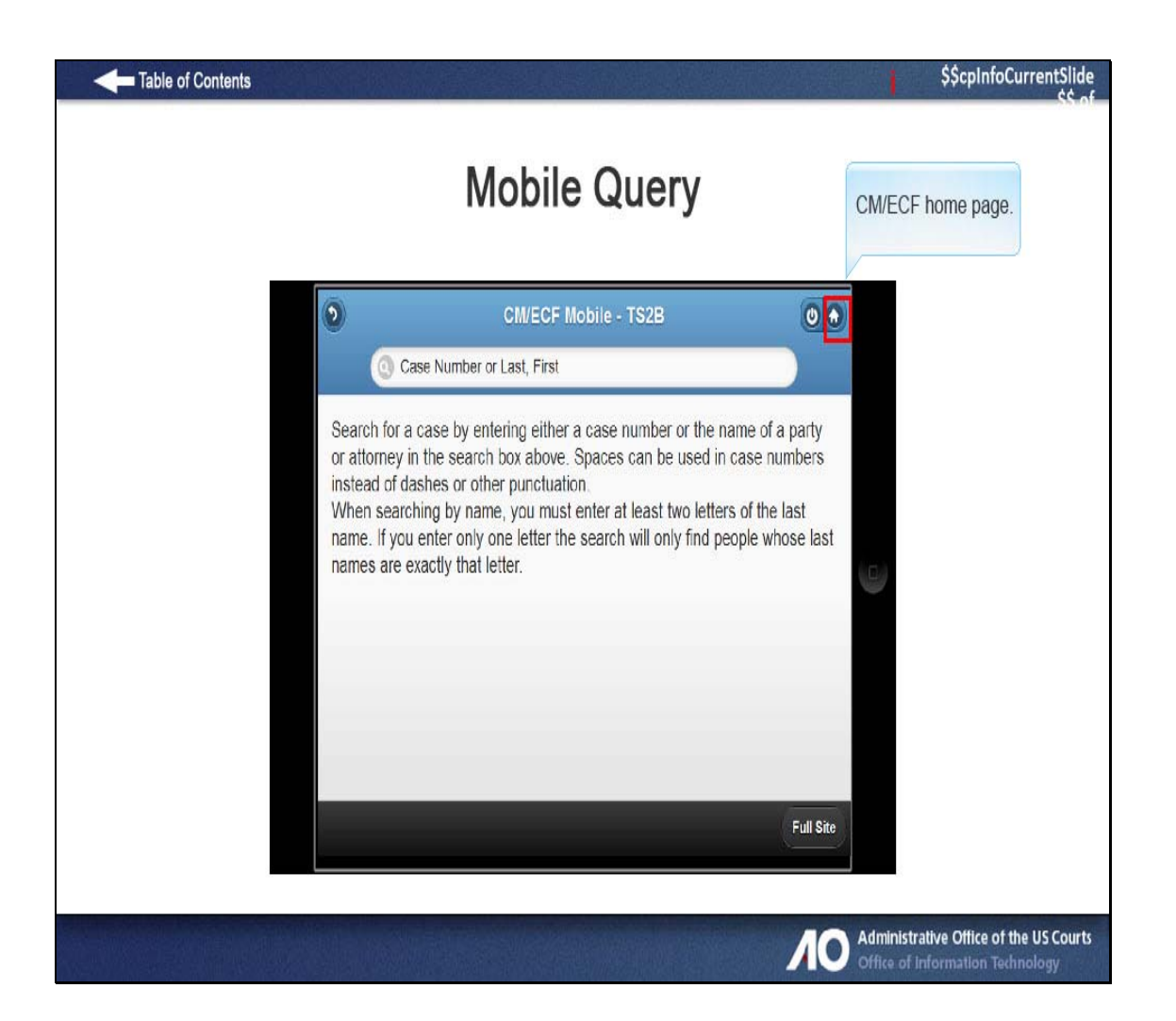

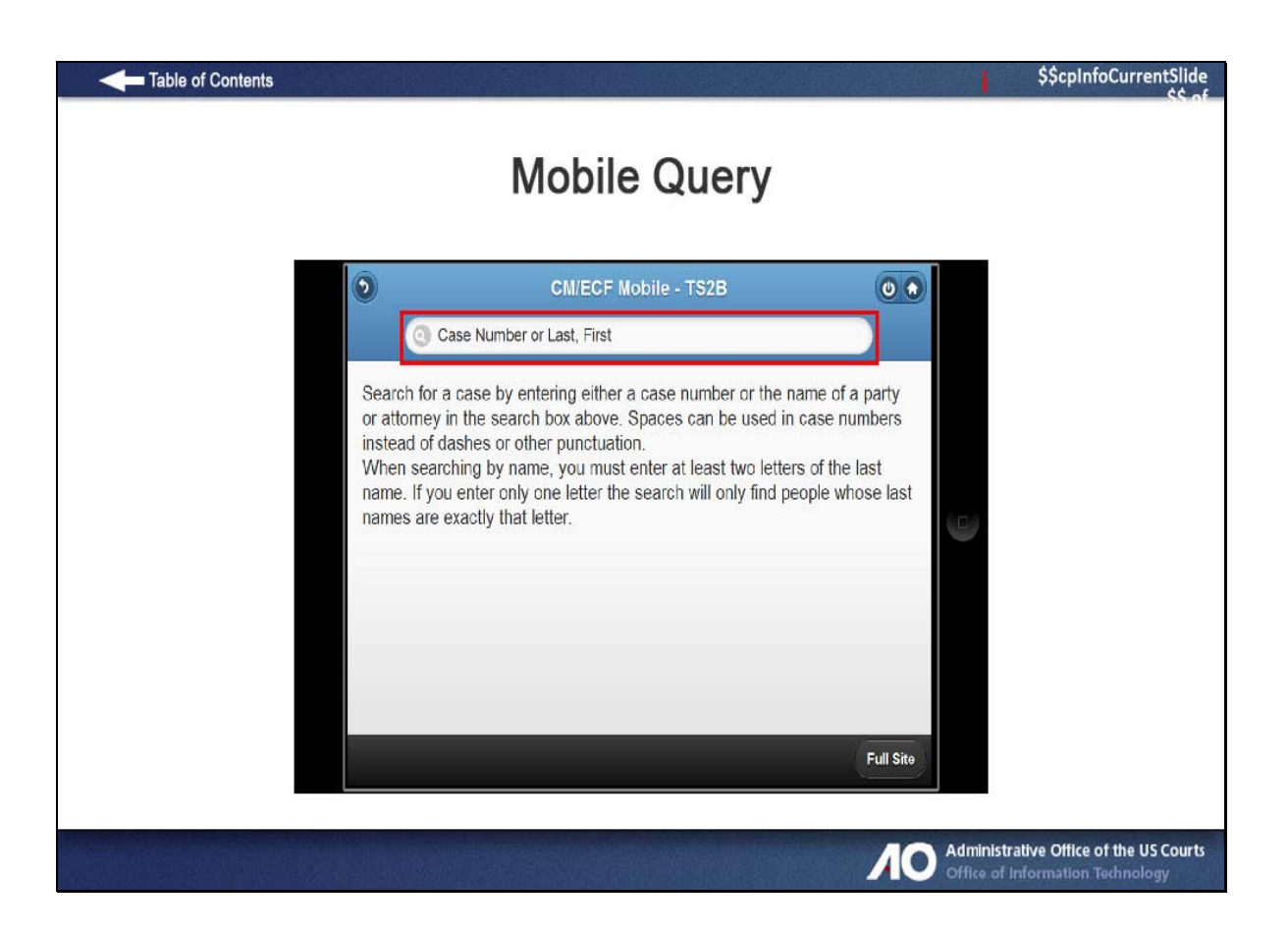

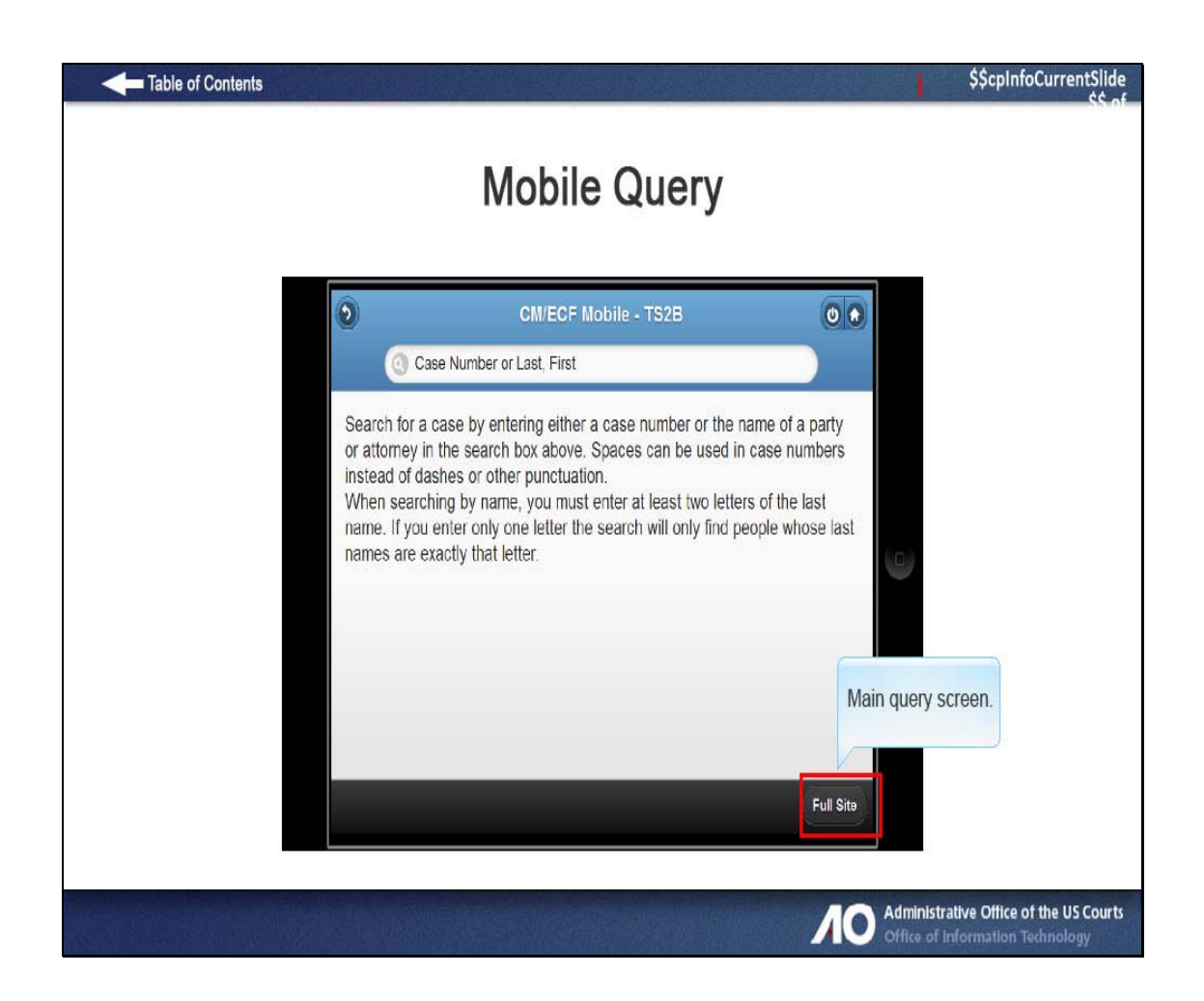

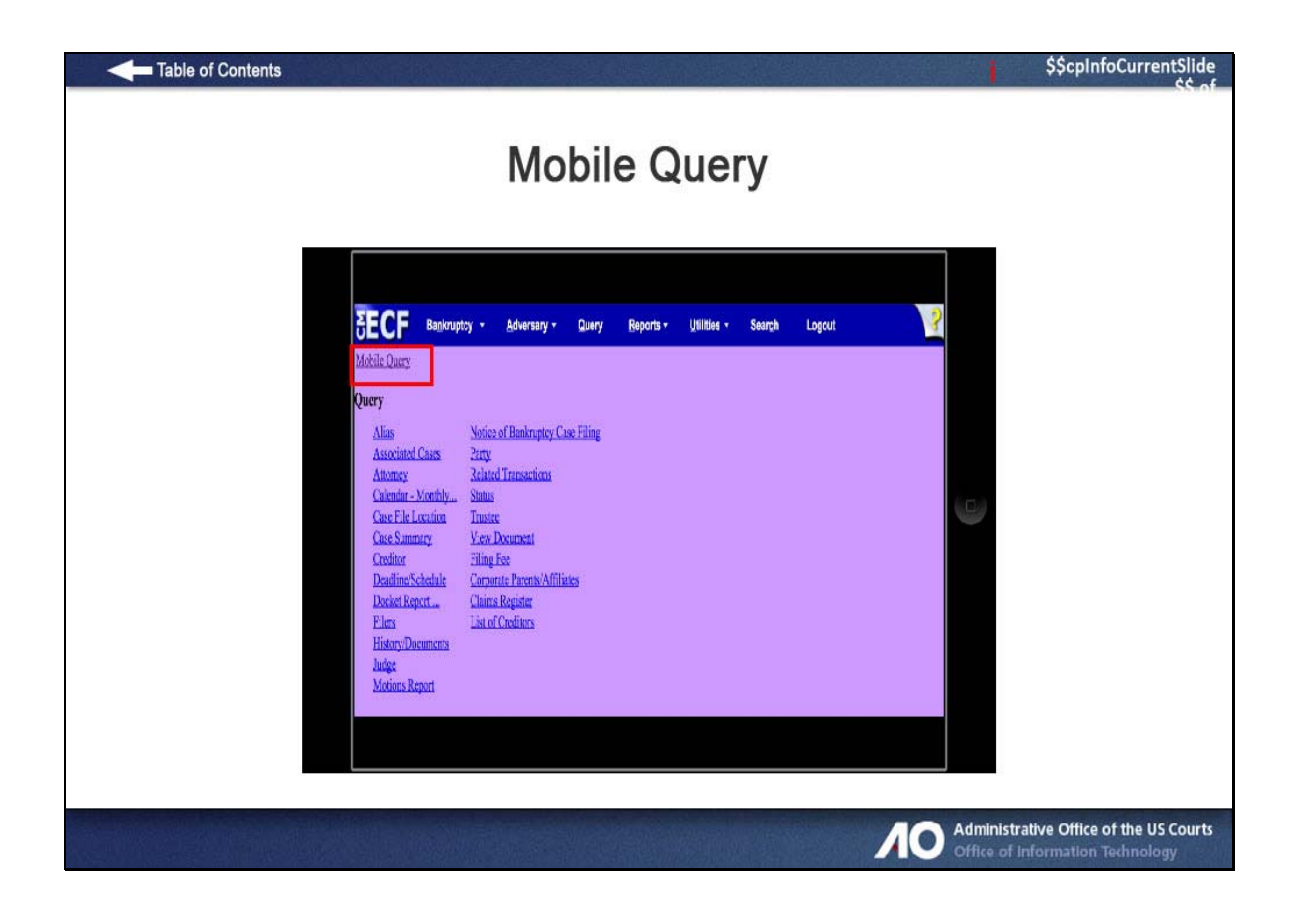

**Slide 20 - Query on a Case** 

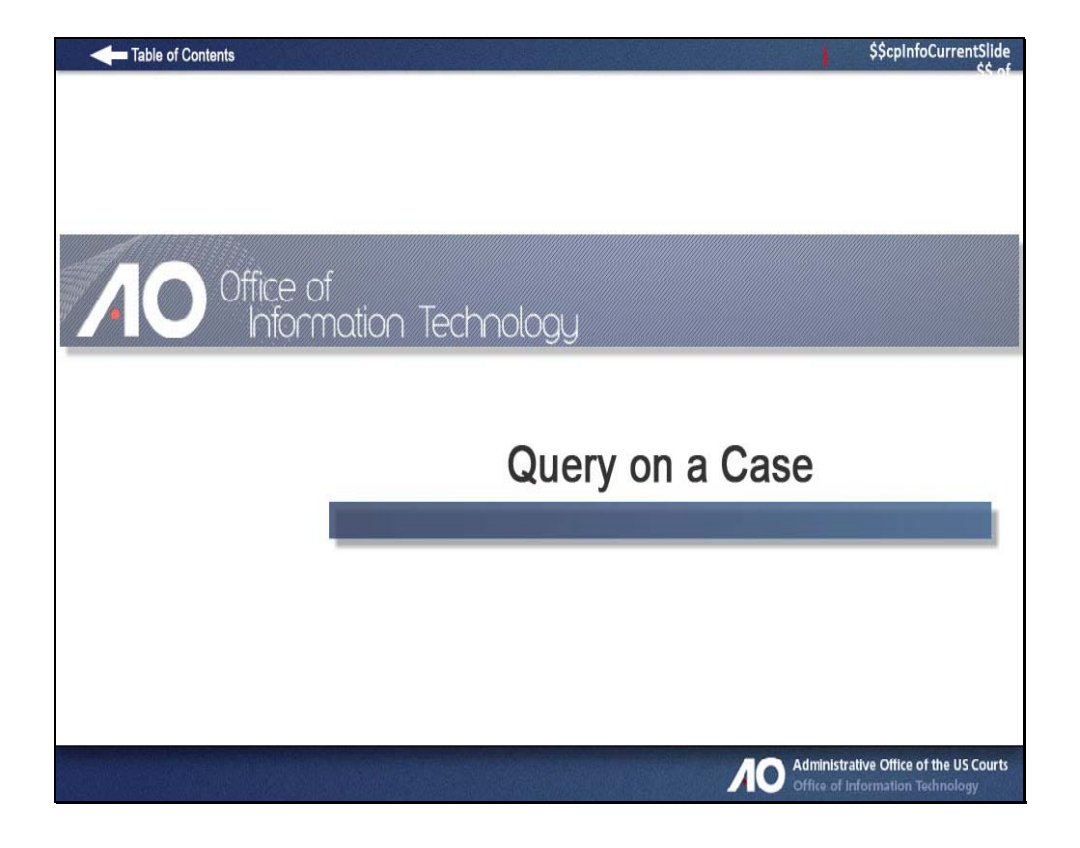

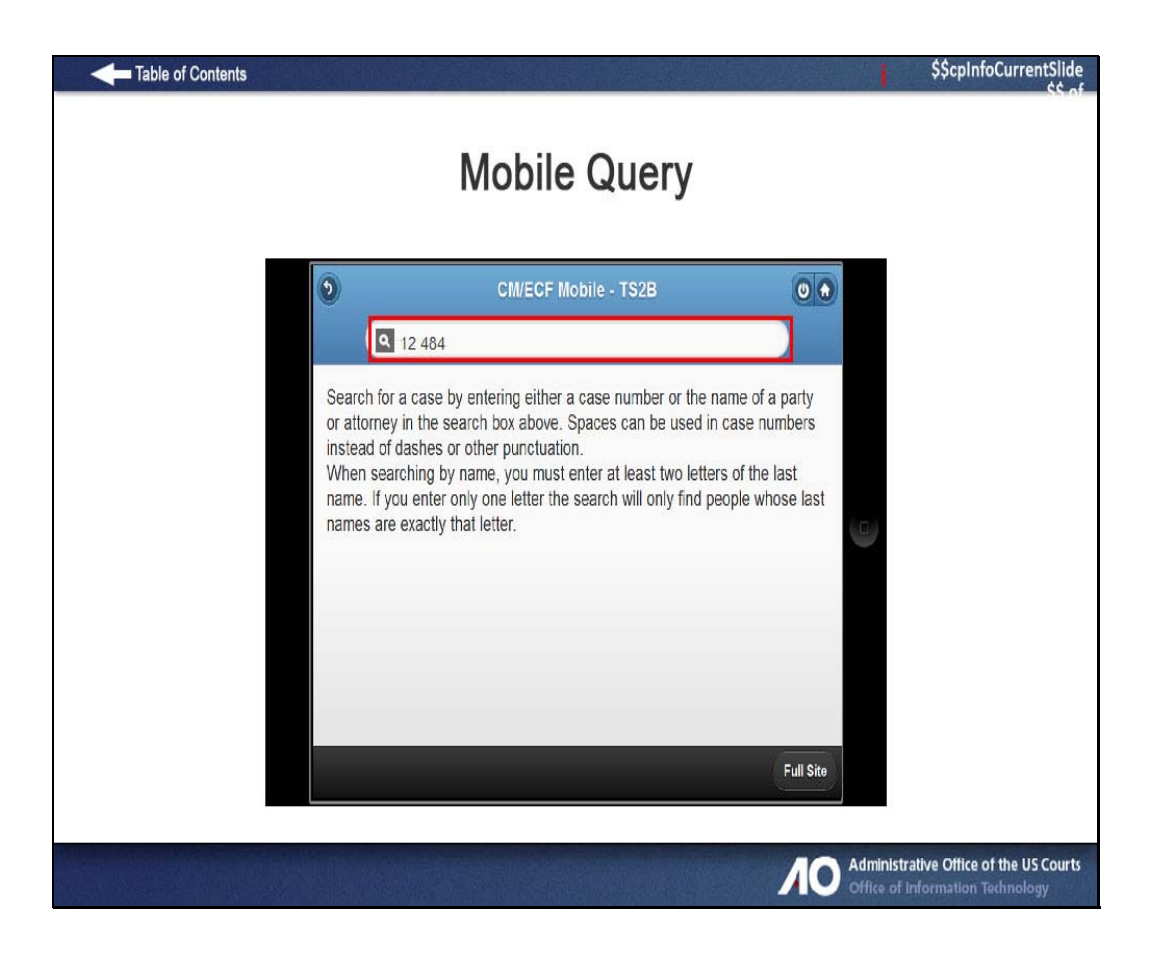

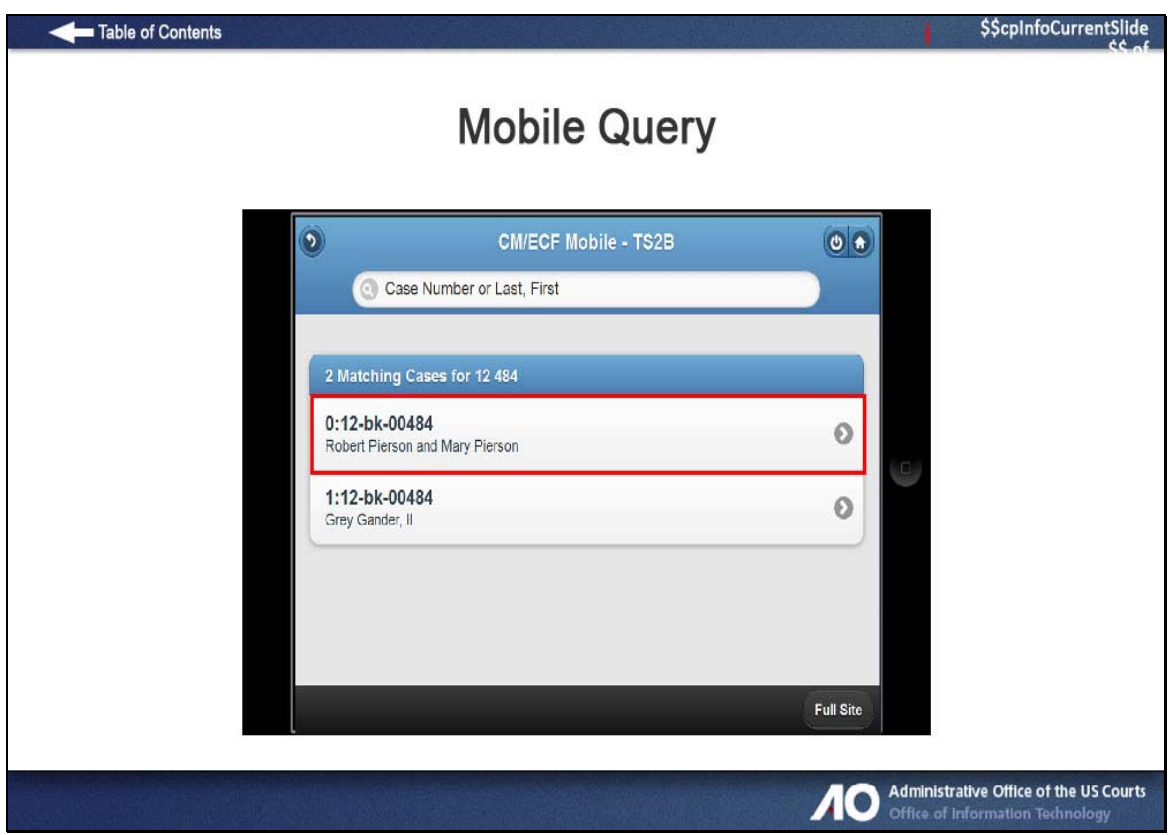

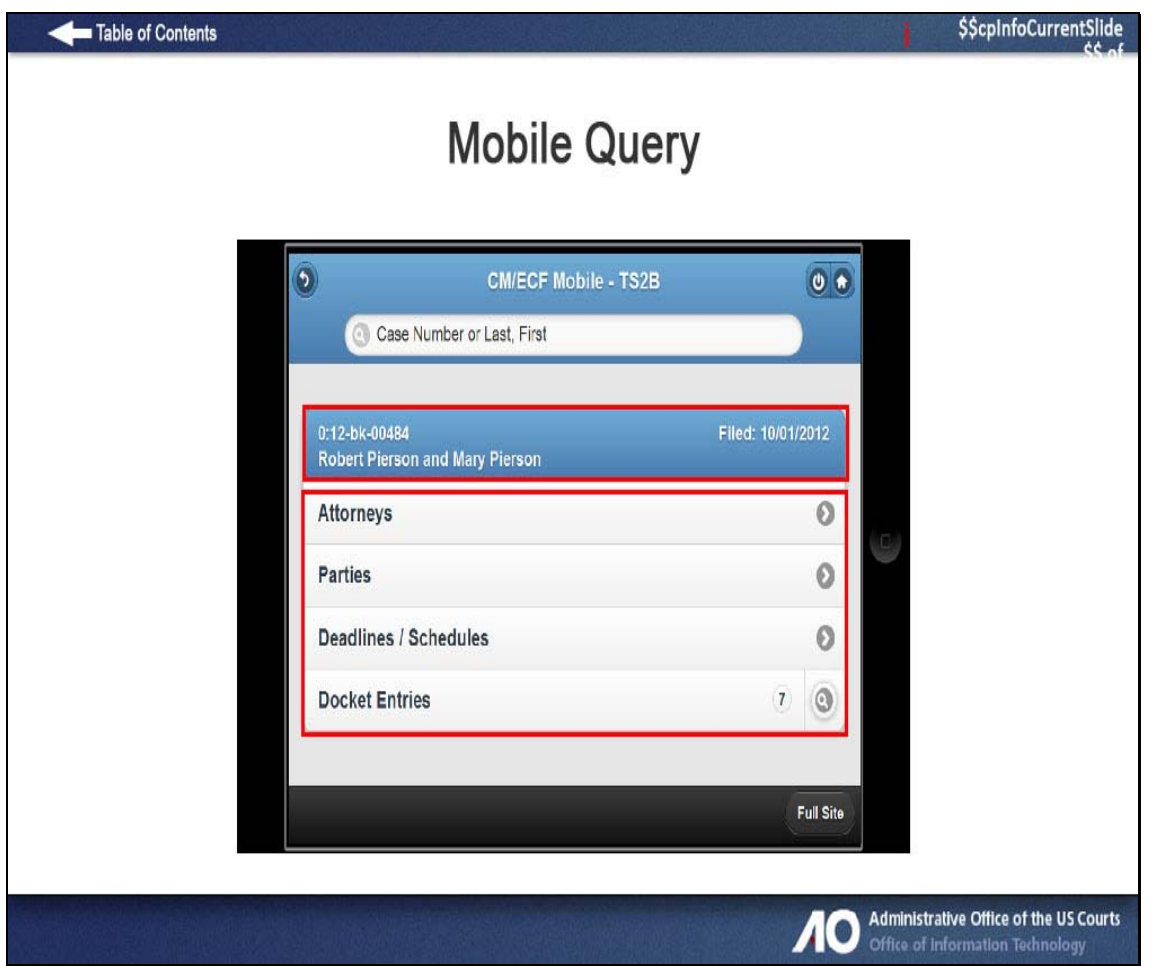

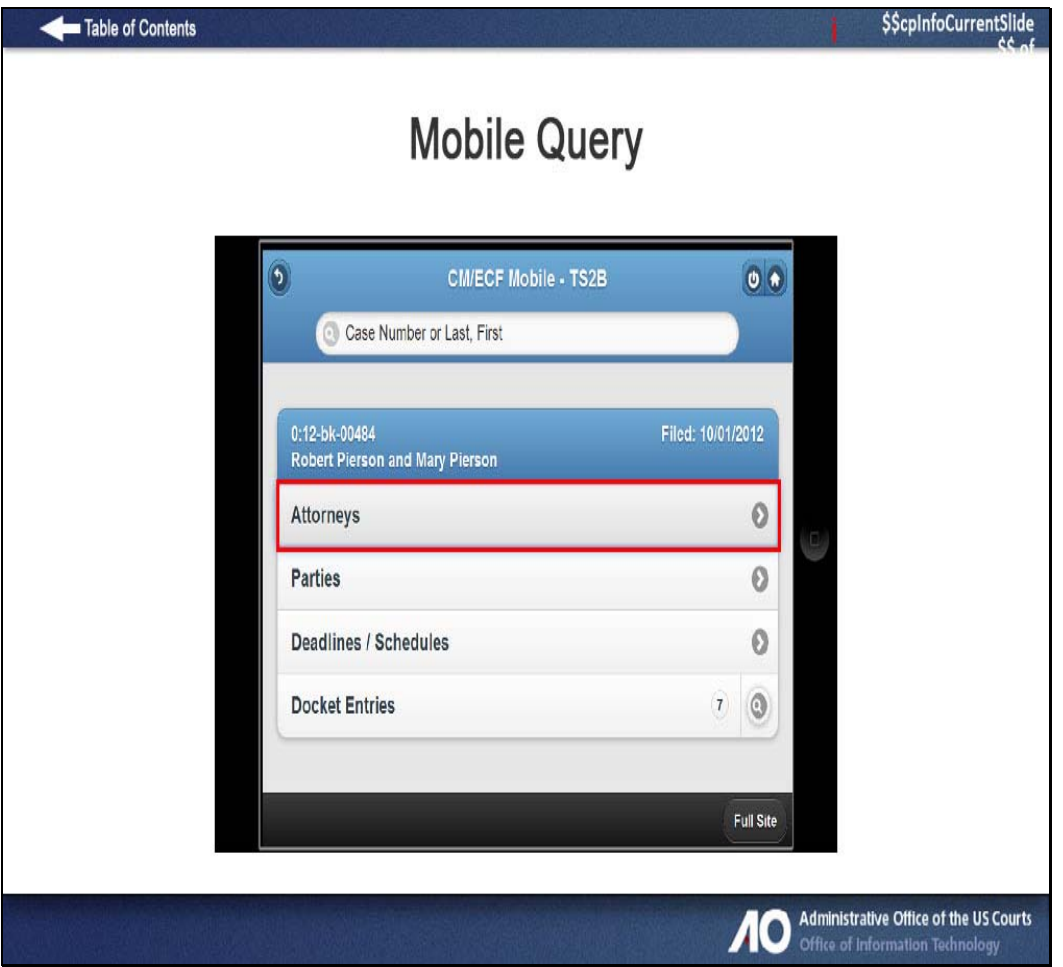

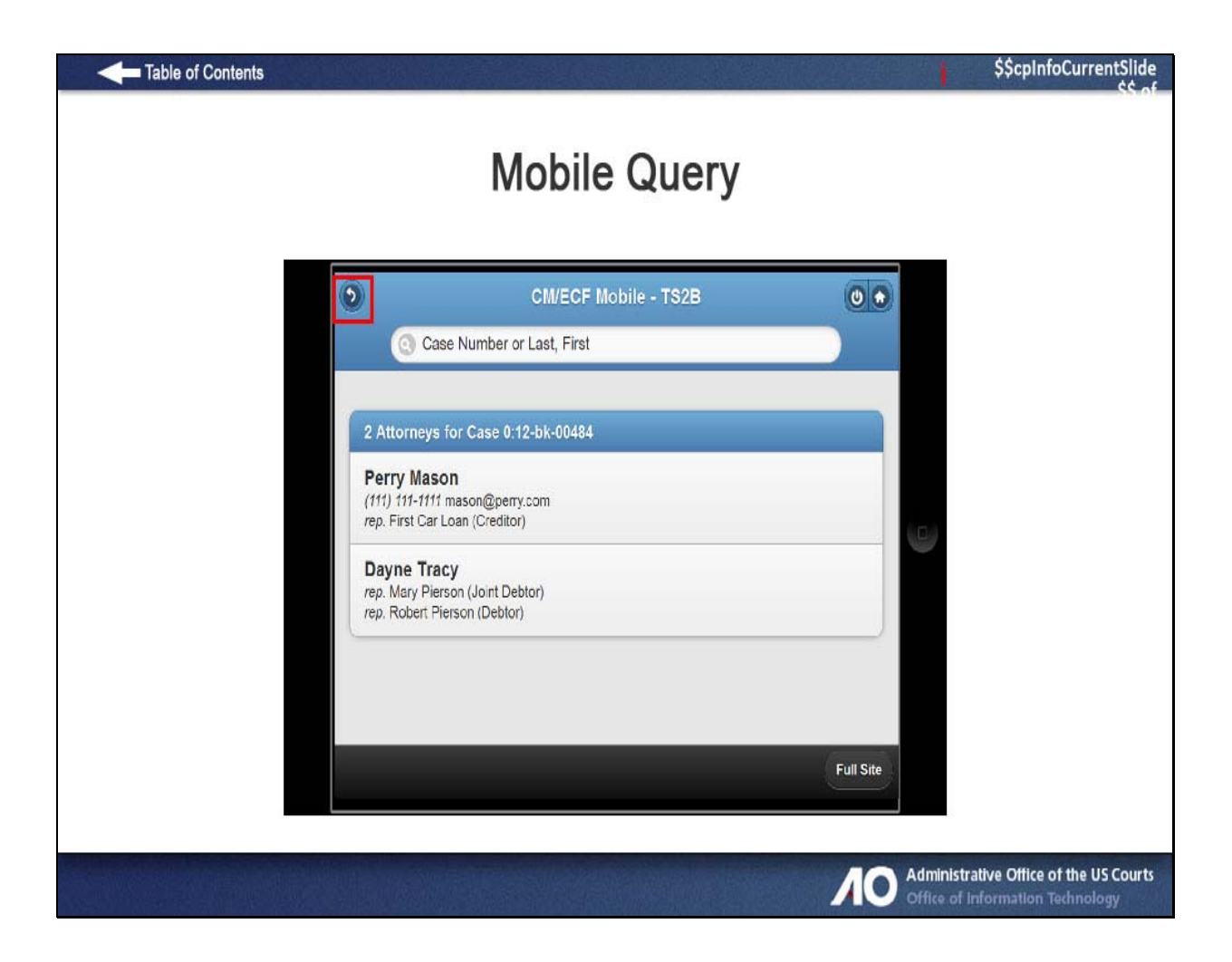

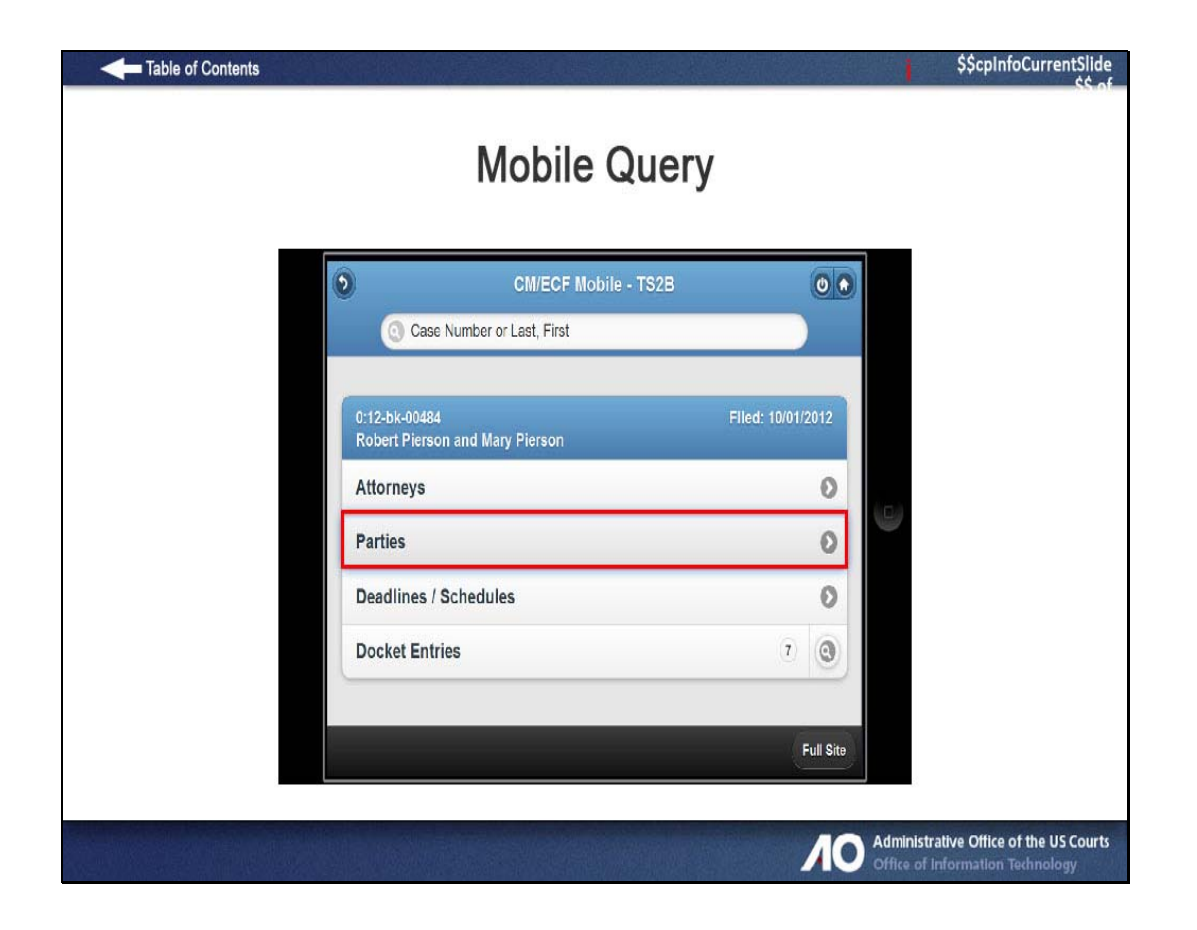

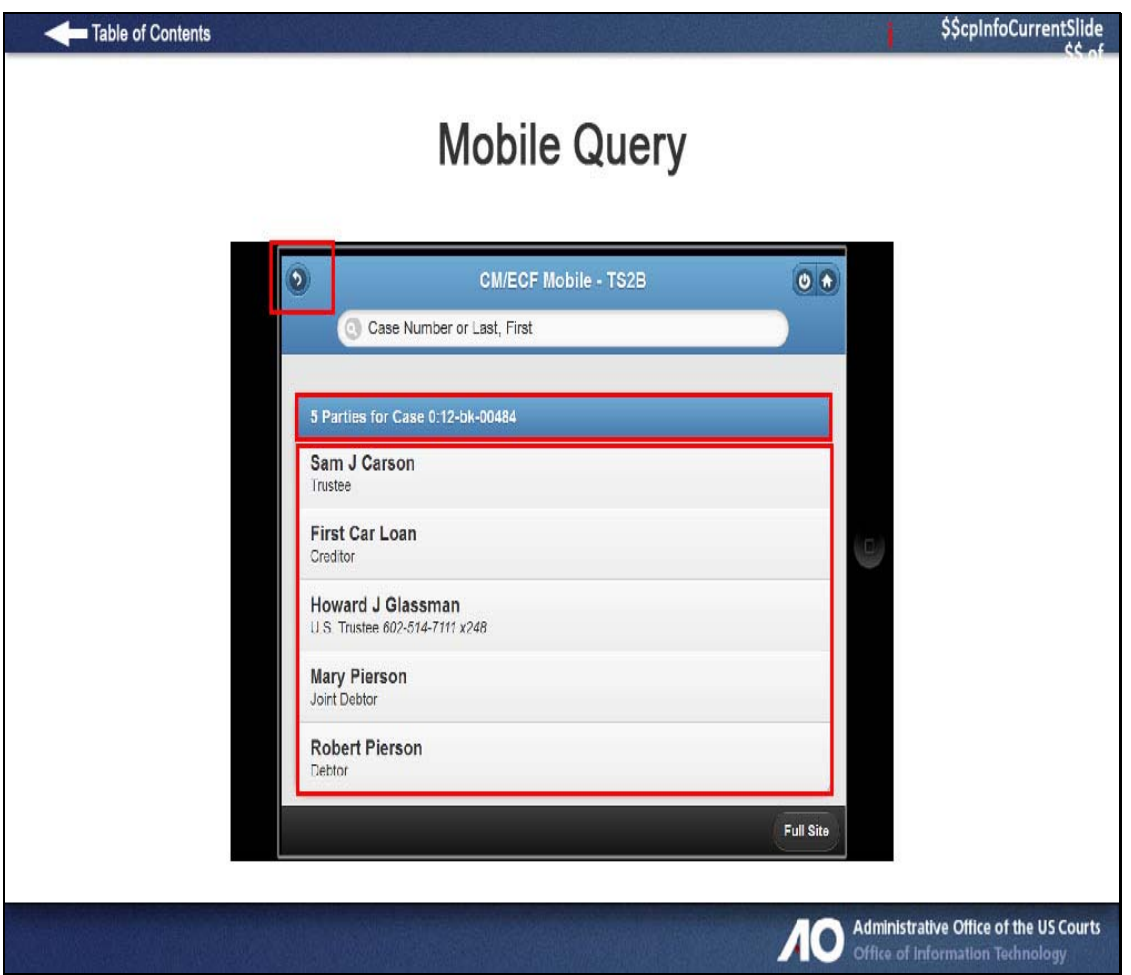

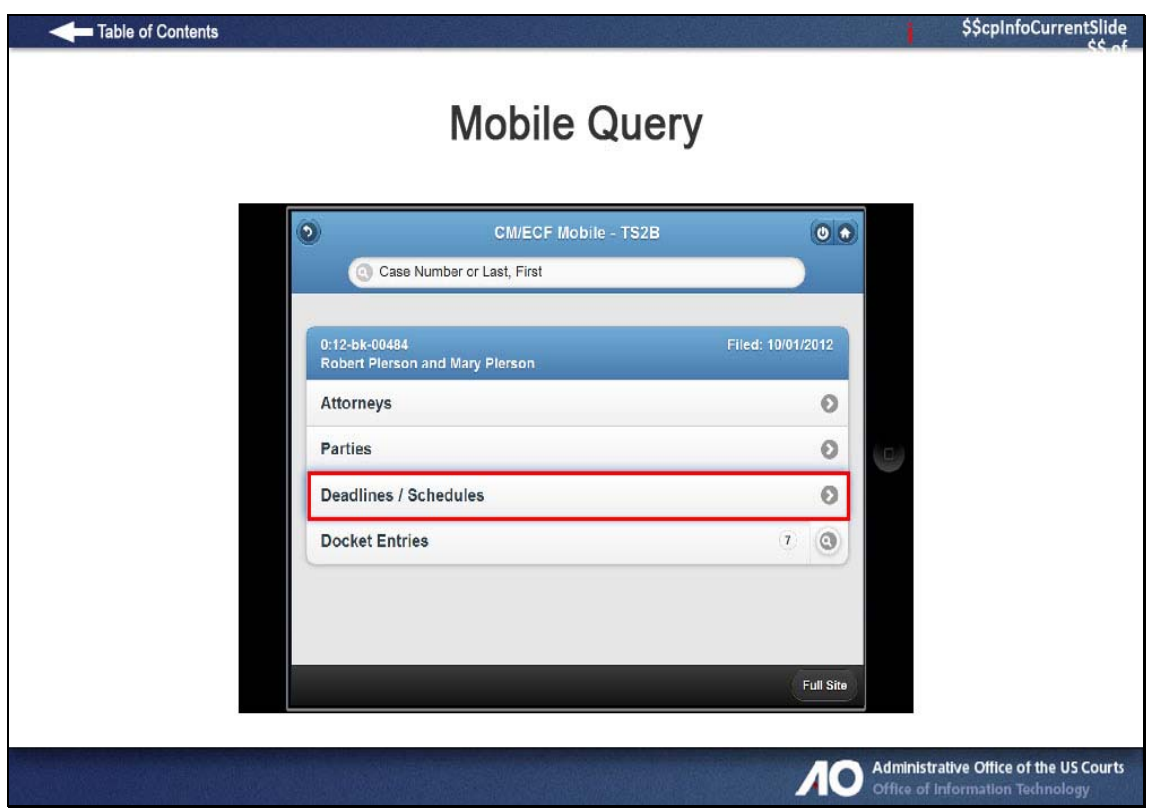

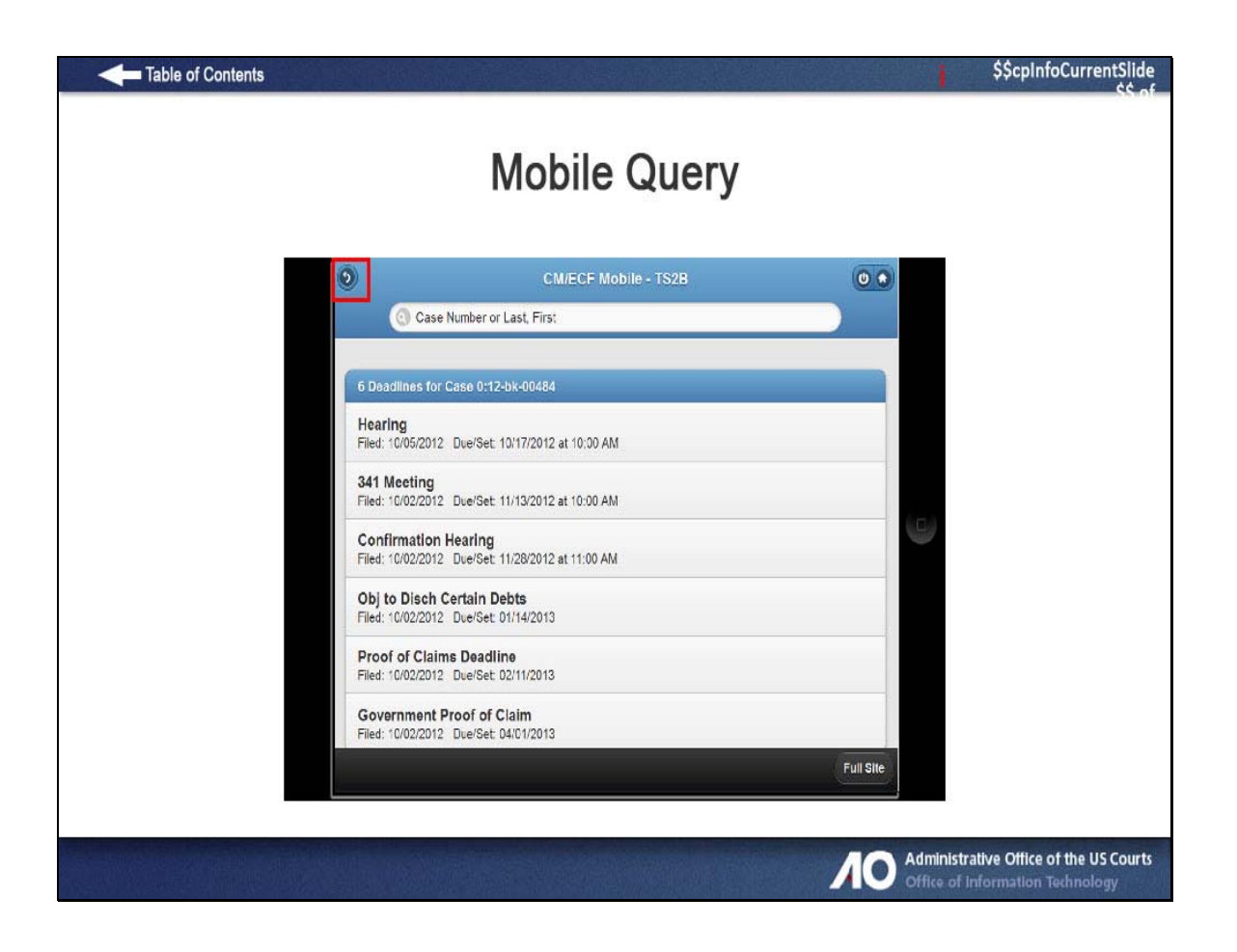

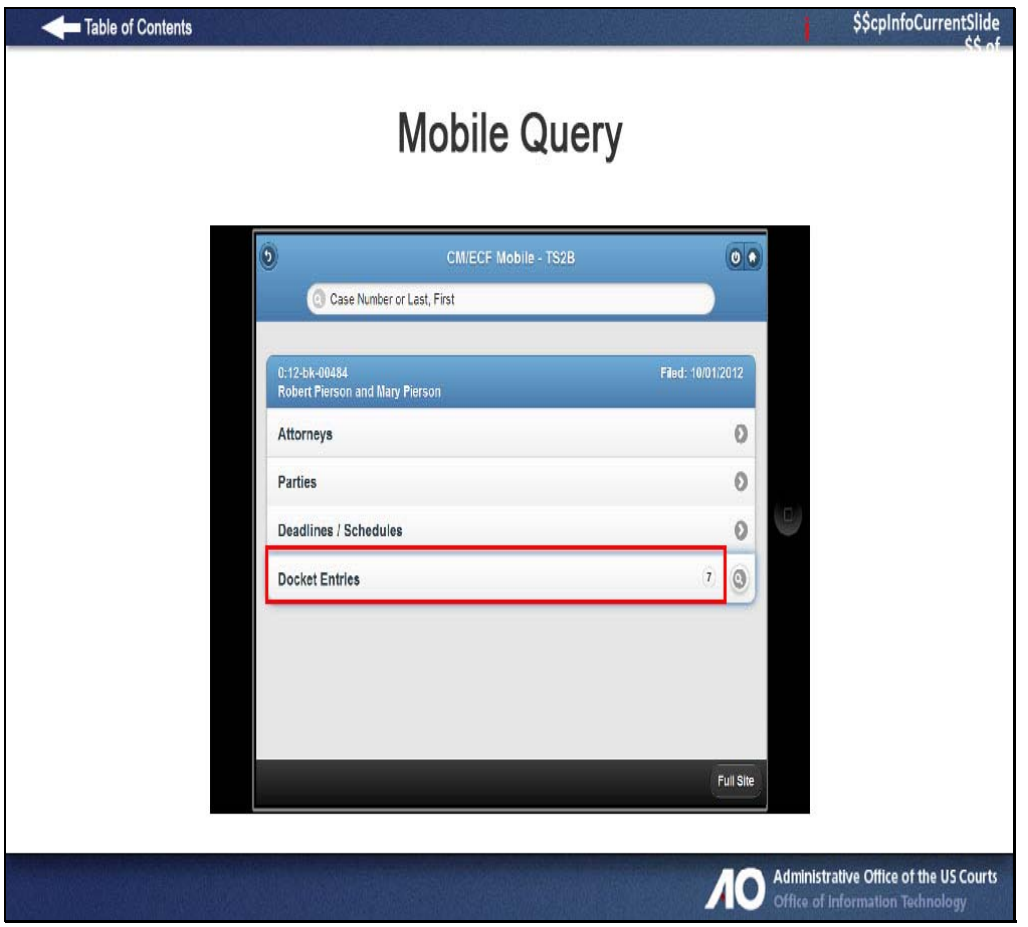

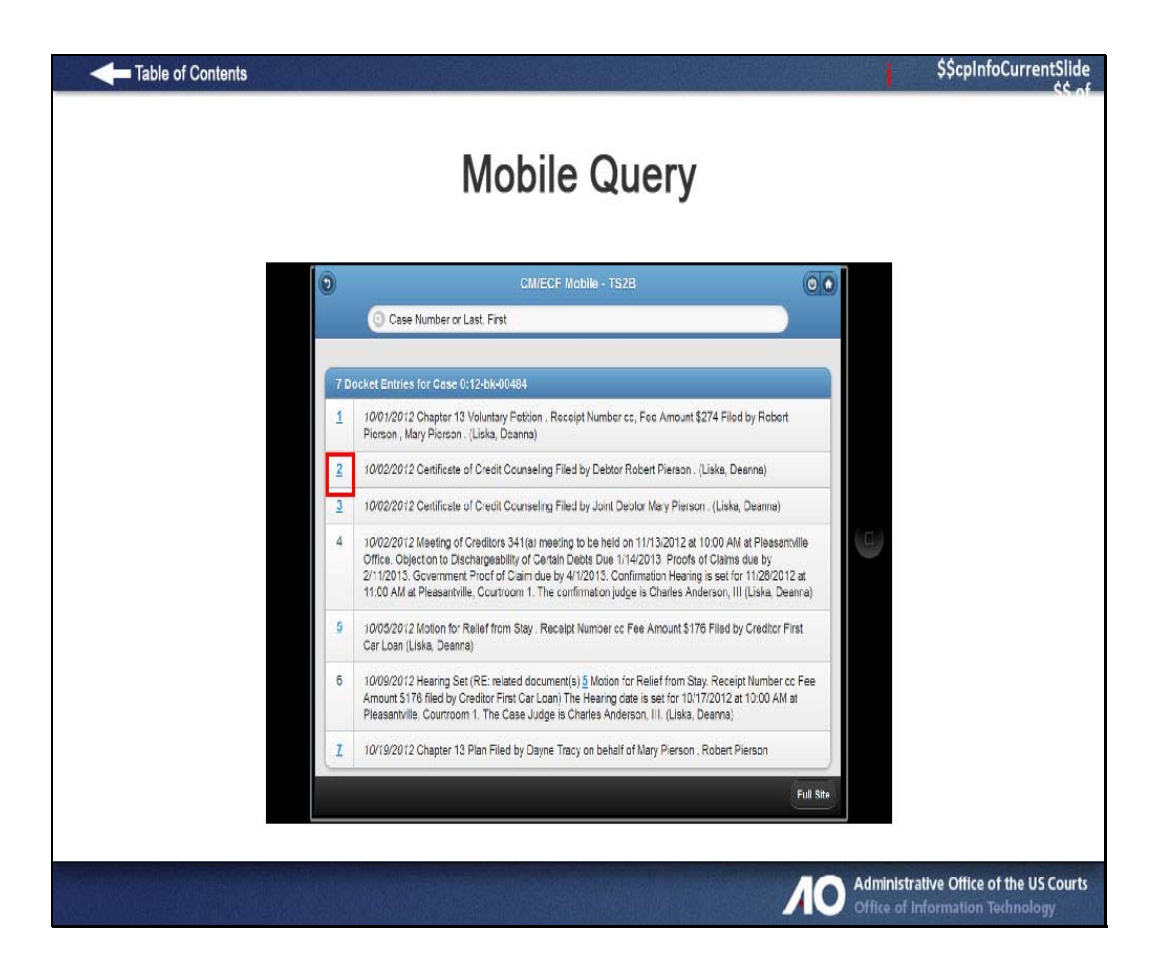

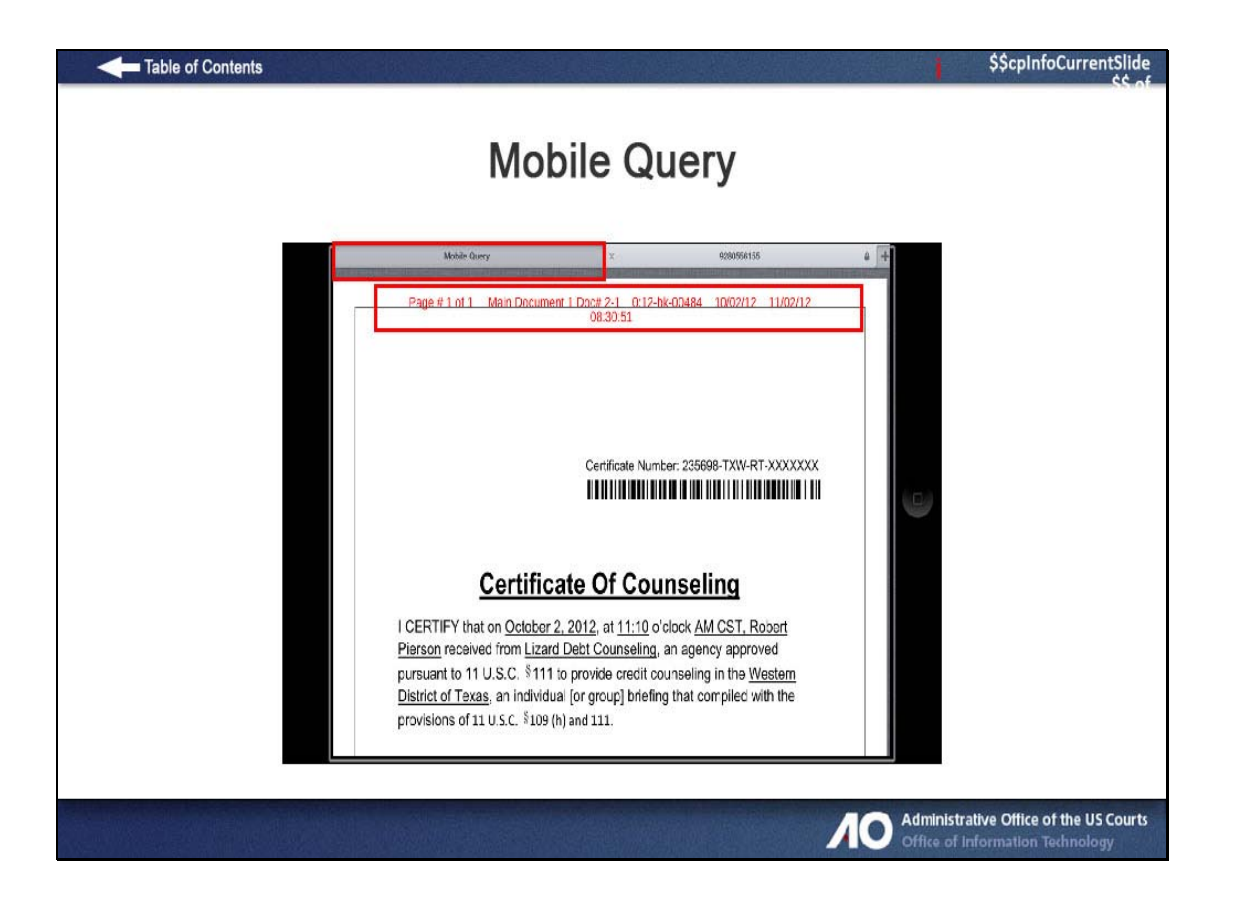

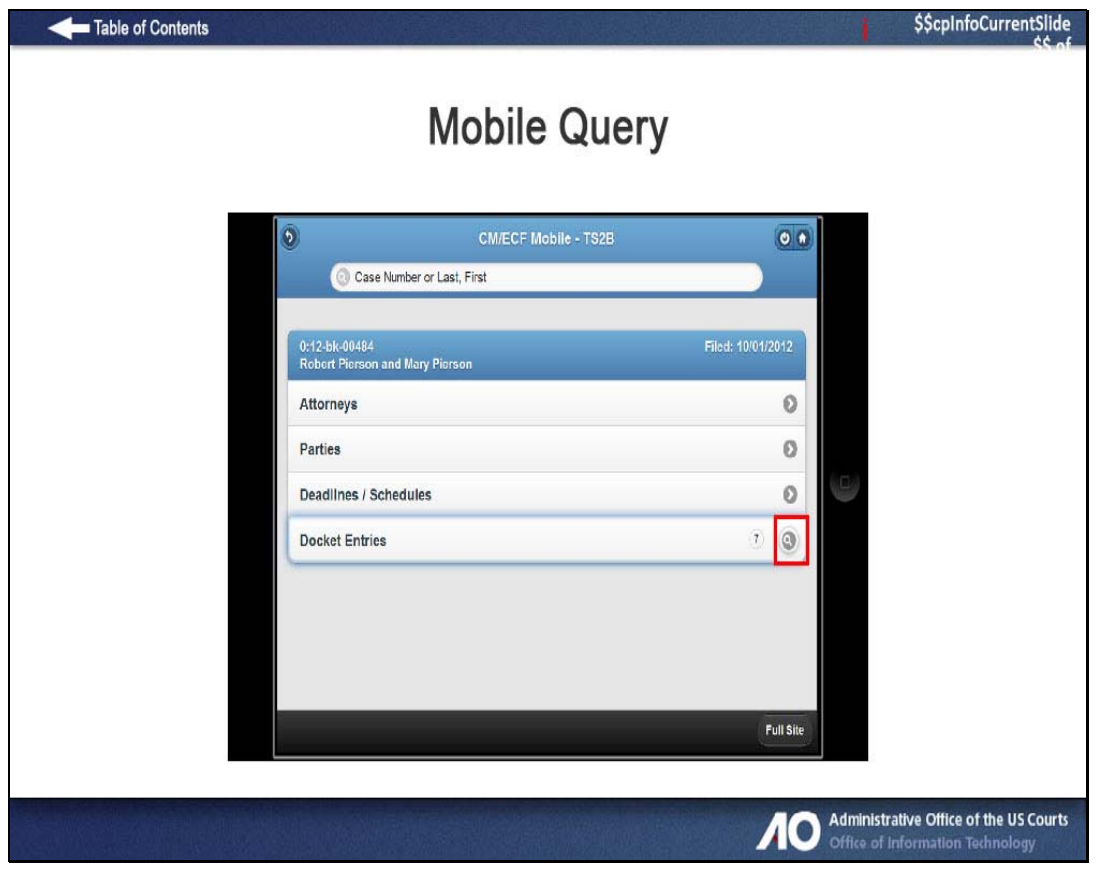

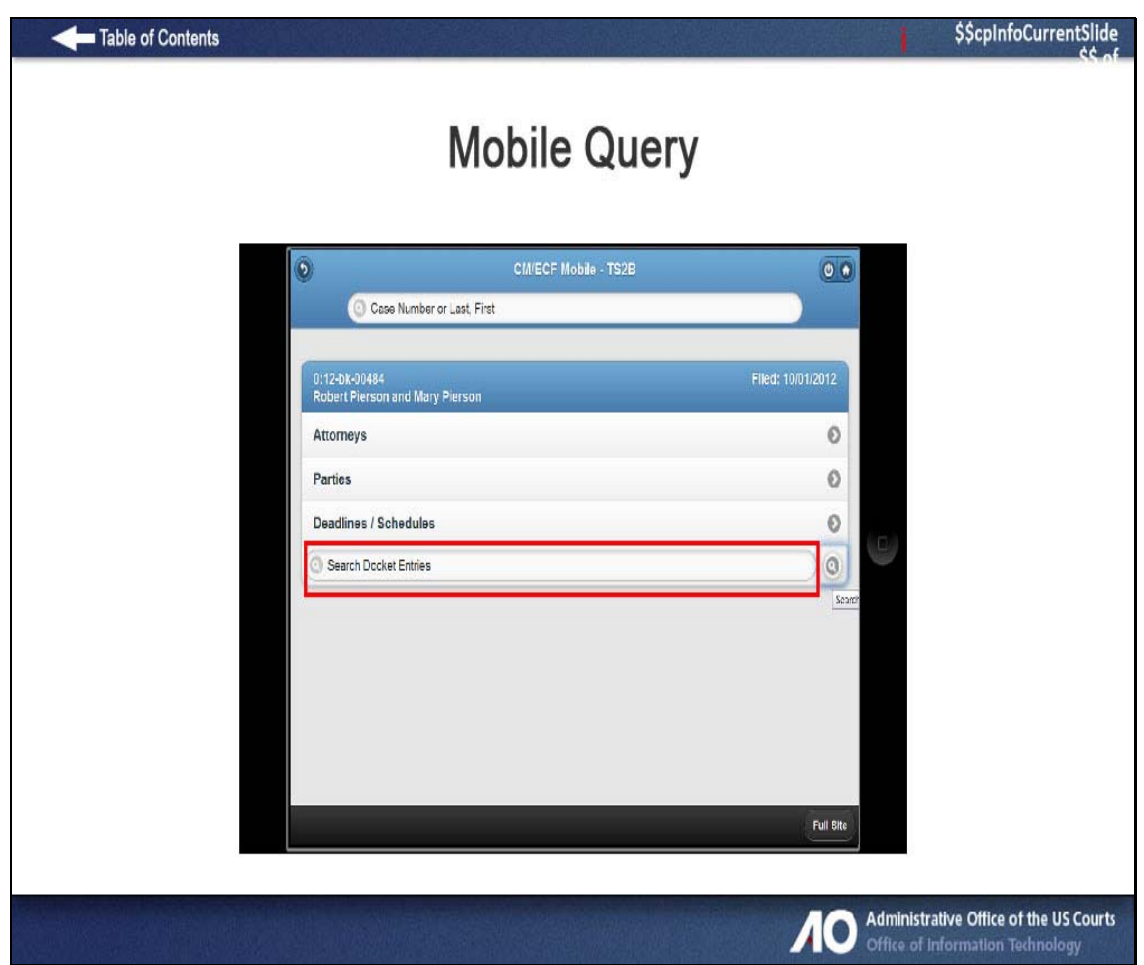

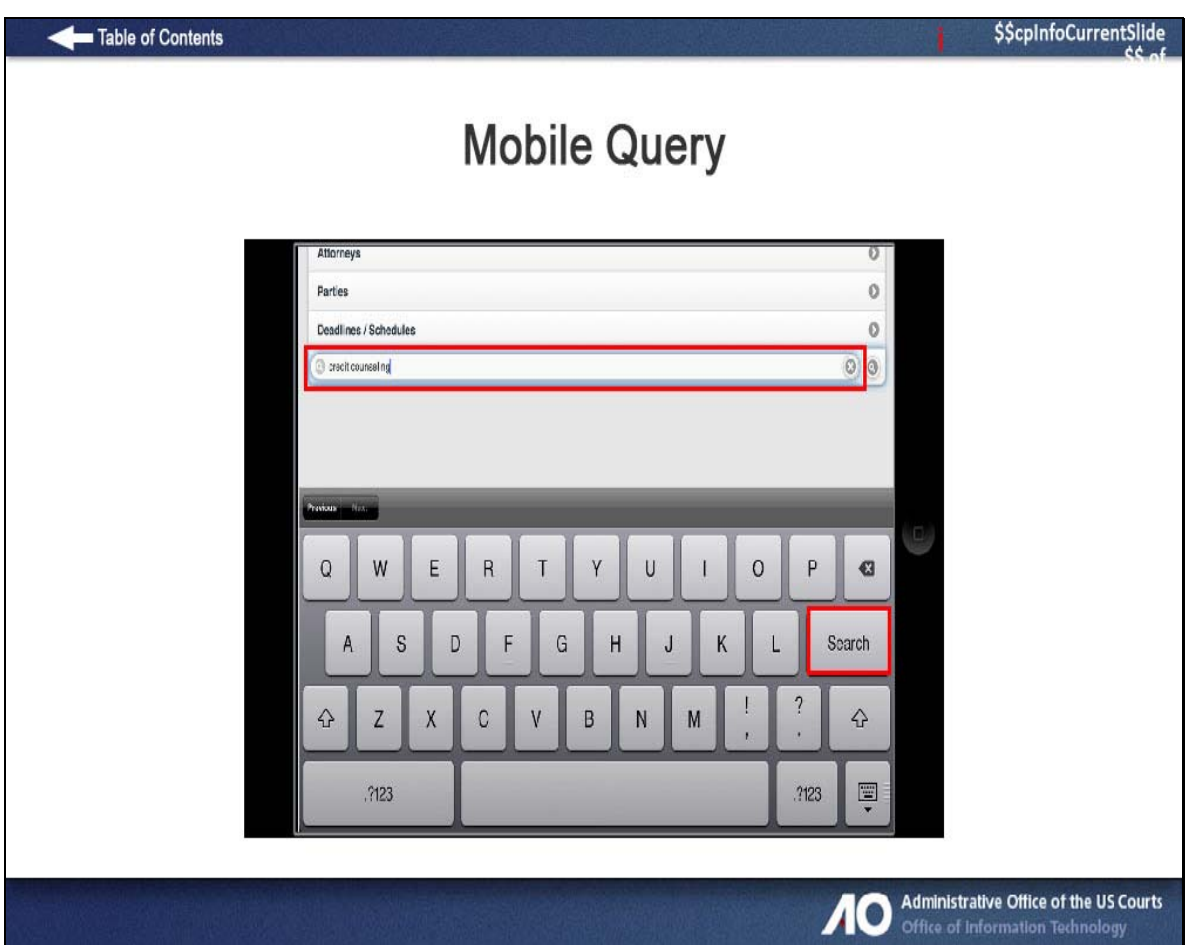

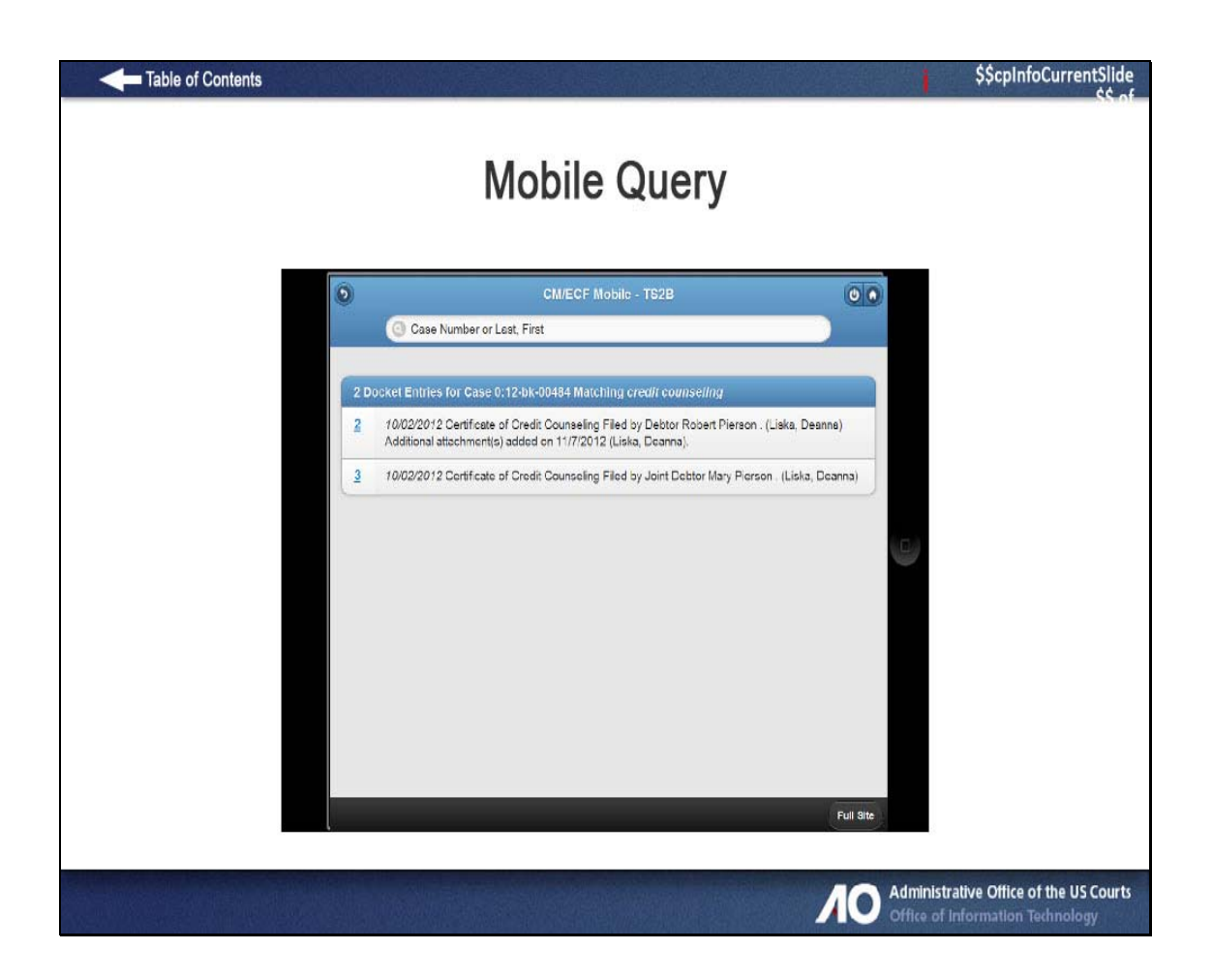

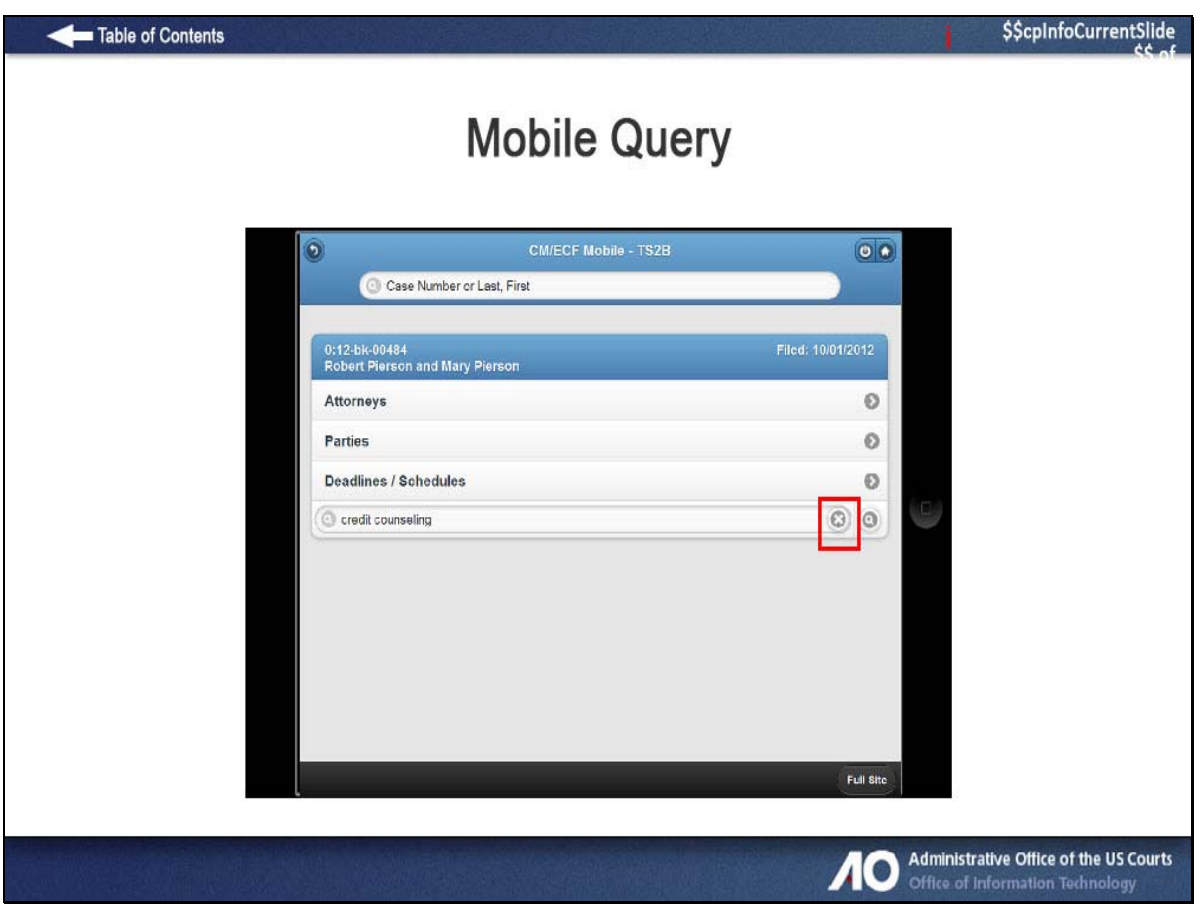

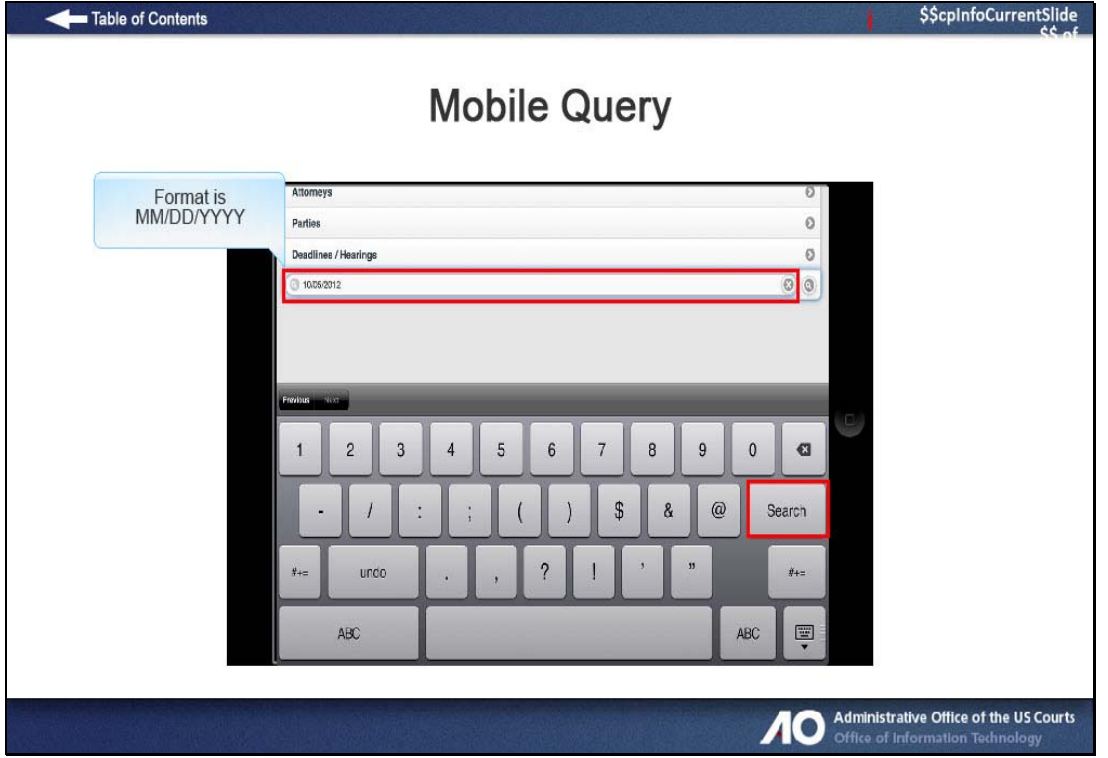

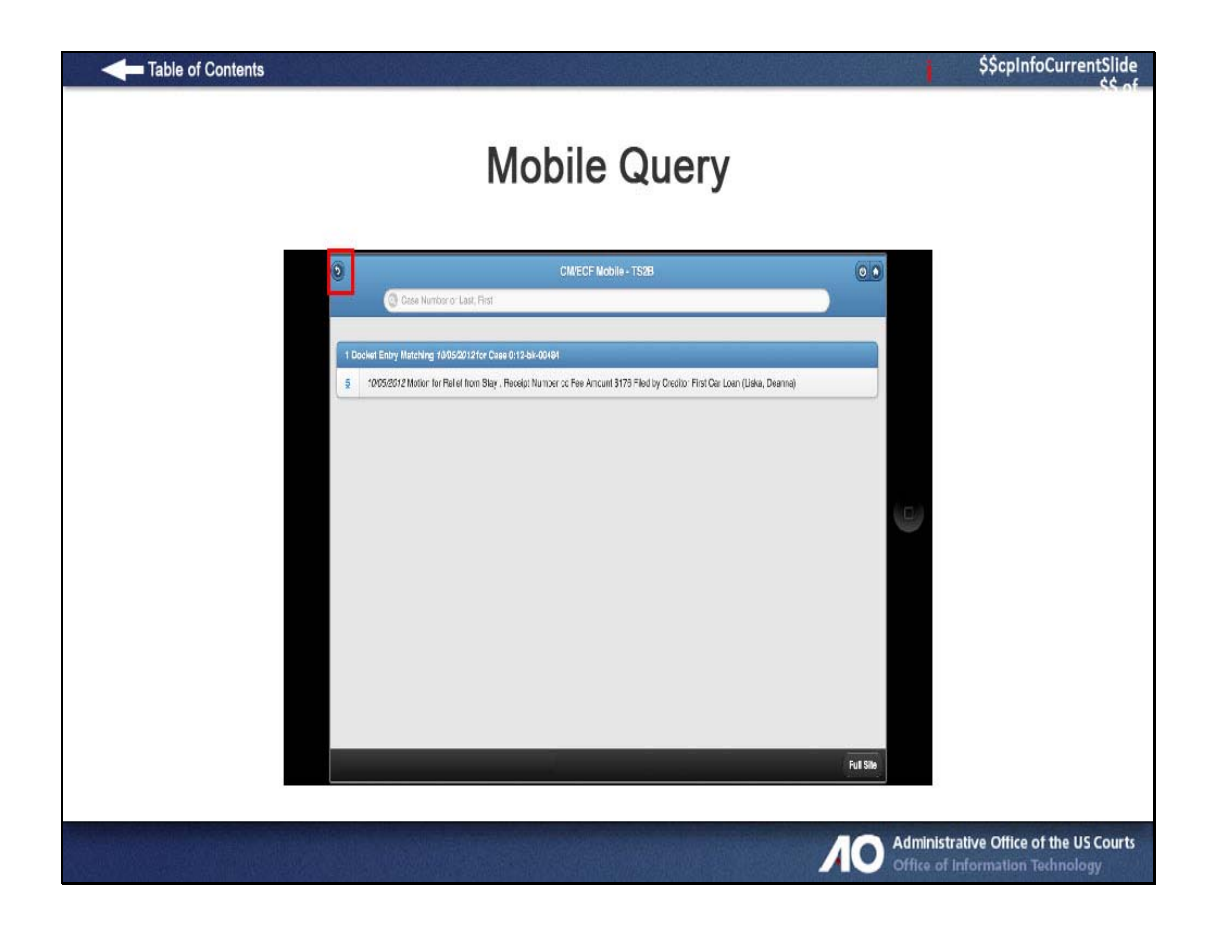

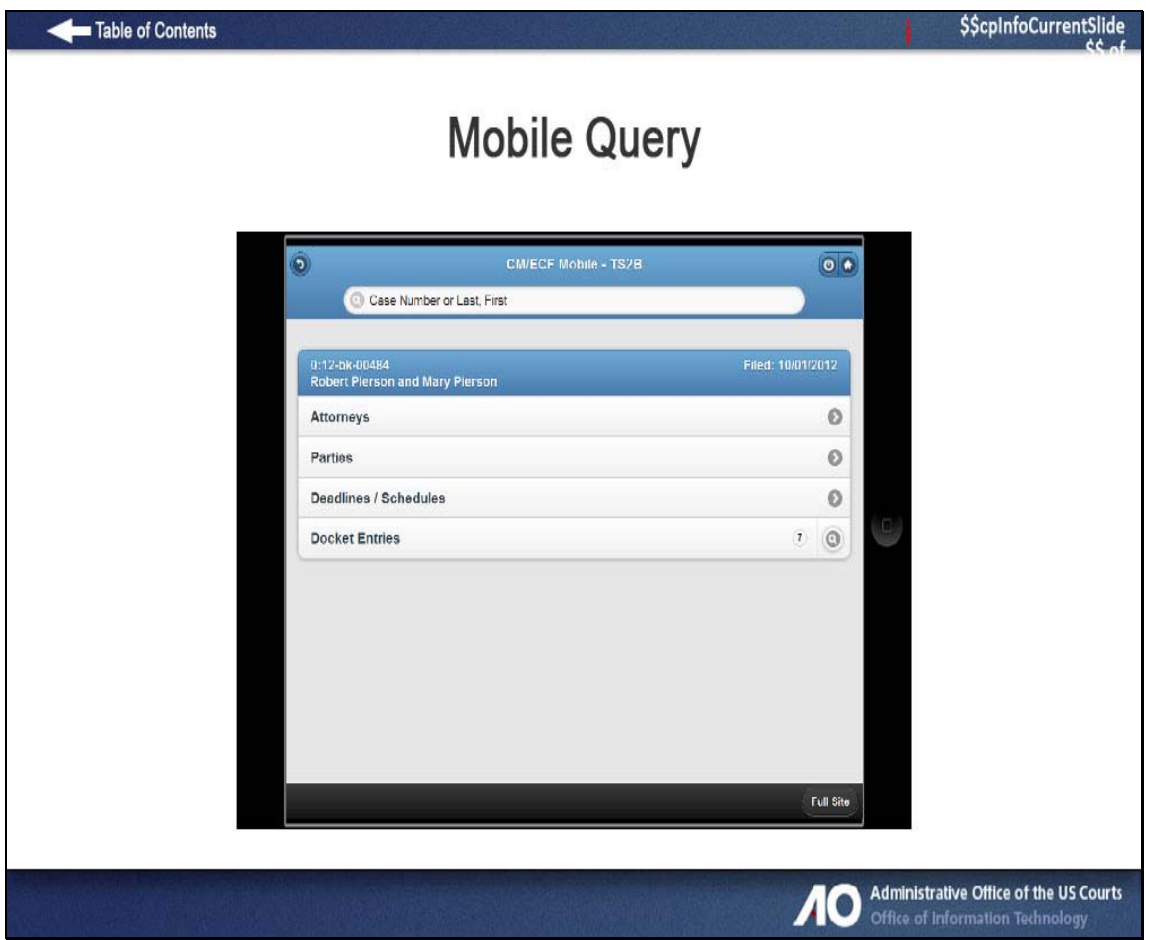

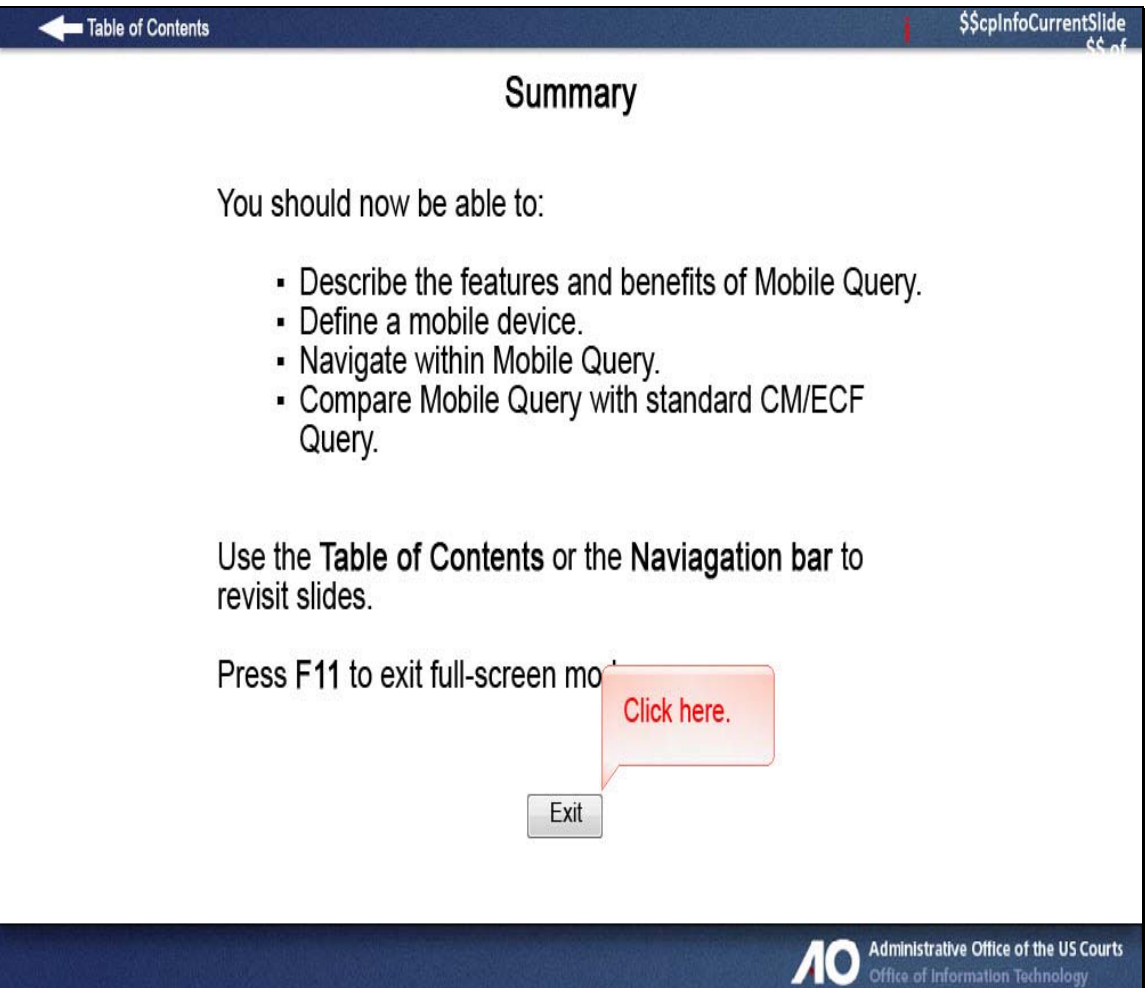